# KREAT YWNIE **FOTOGRAFUJ**

**Zdobądź nowe umiejętności, rozwijaj talent i wynieś swoje zdjęcia na nowy poziom**

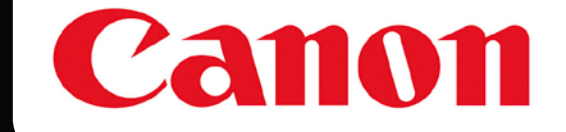

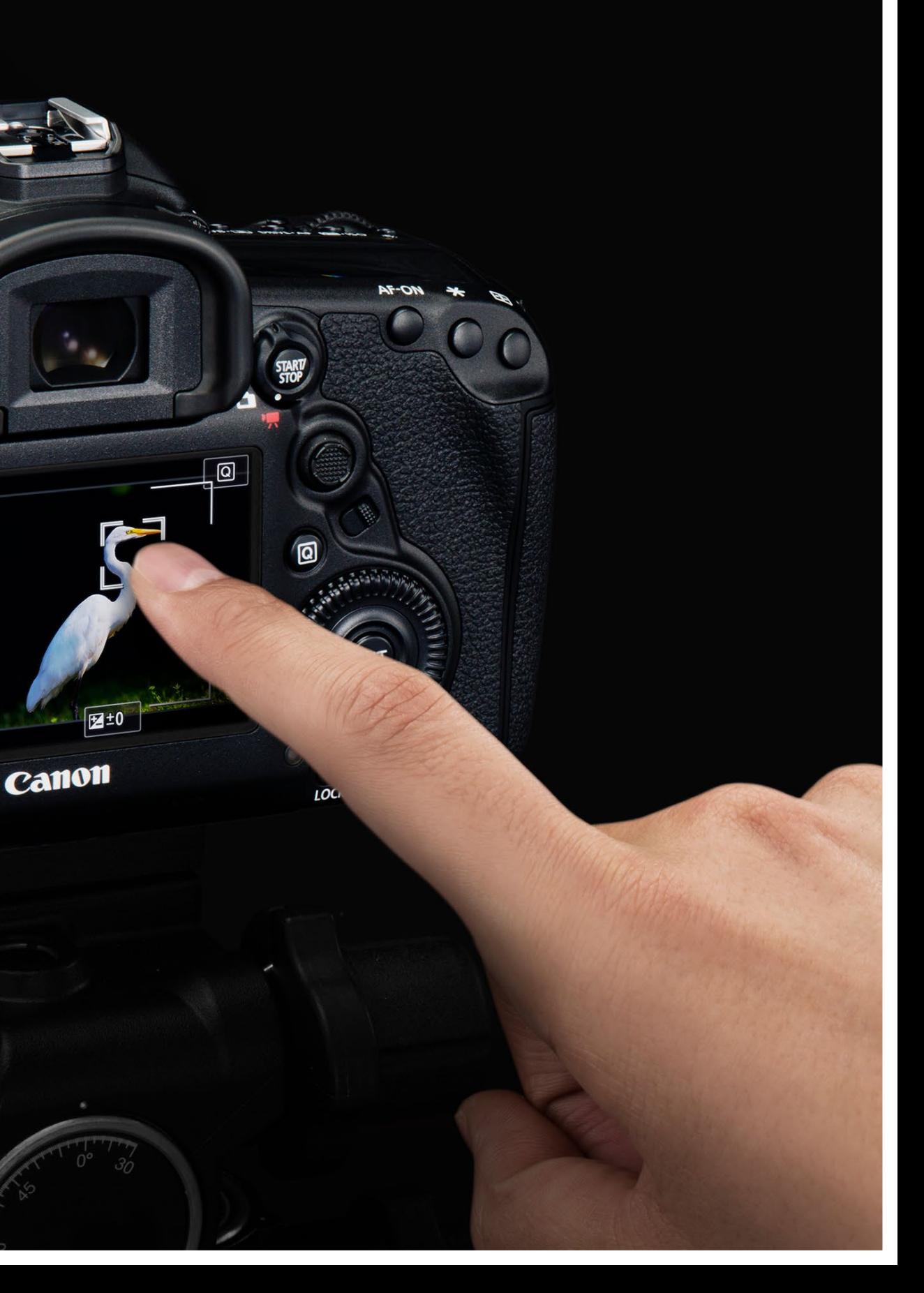

 $\boldsymbol{\Xi}$ 

RATE

 $\begin{array}{|c|c|c|}\hline \text{\bf{(a)}} & \text{\bf{(b)}} & \text{\bf{(b)}}\\ \hline \end{array}$ 

 $1 - 52:17$ 

 $\frac{1}{\text{cervo}}$   $\frac{1}{\text{d}F}$ 

## **SPIS TREŚCI** FOTOGRAFUJ KREATYWNIE FOTOGRAFUJ KREATYWNIE **SPIS TREŚCI**

# PROJEKTY FOTOGRAFICZNE

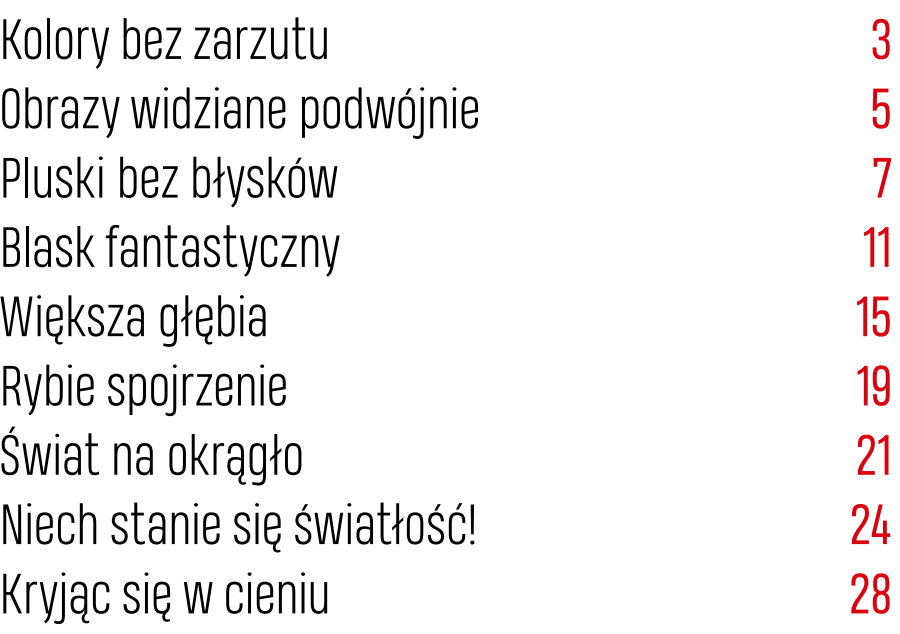

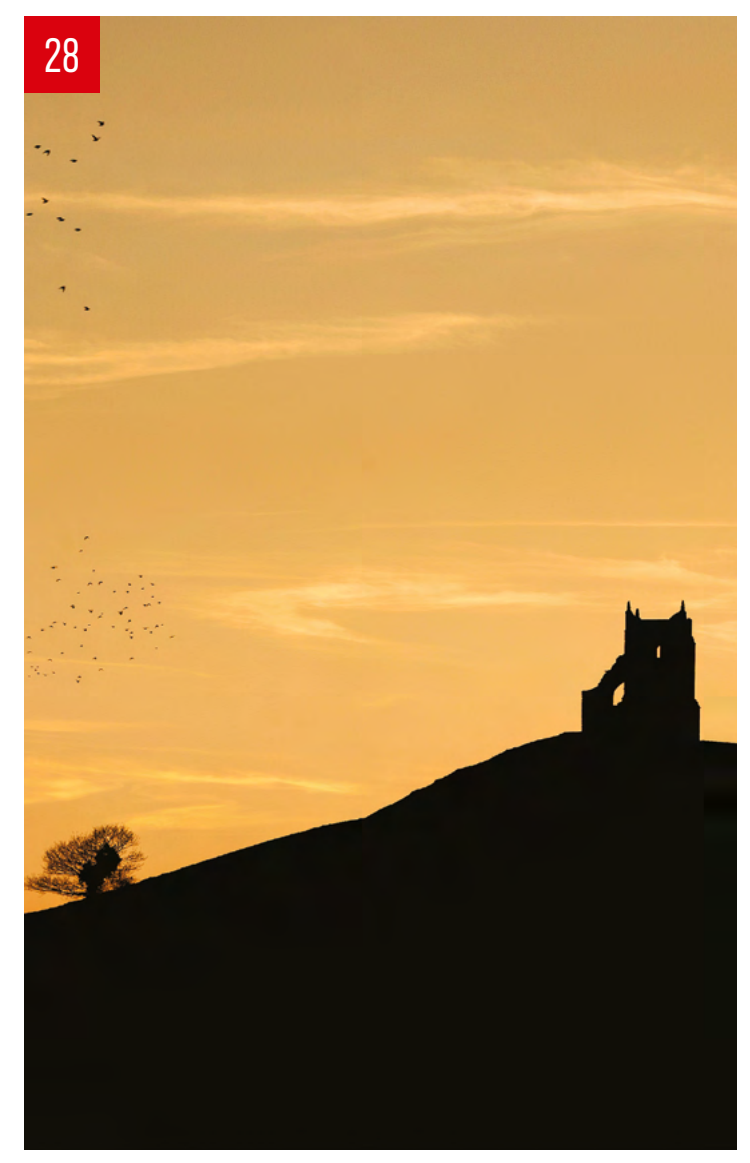

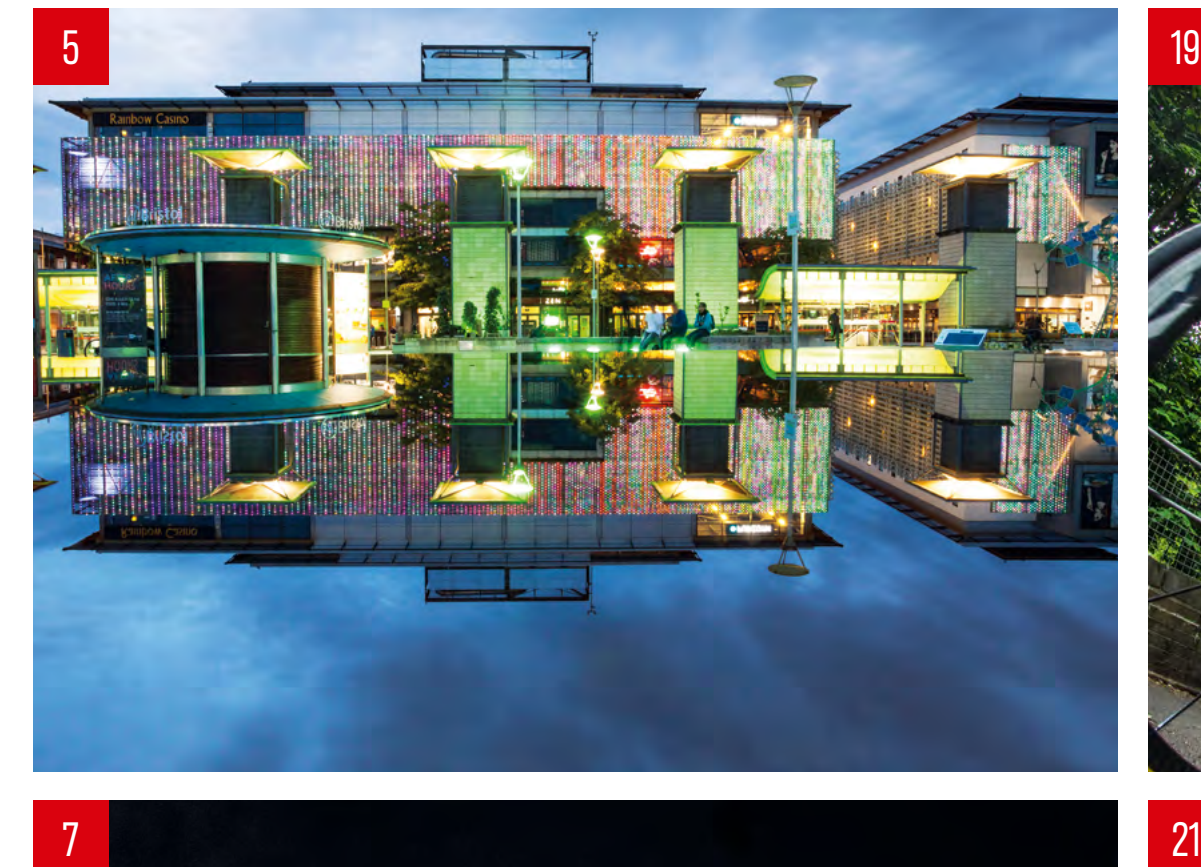

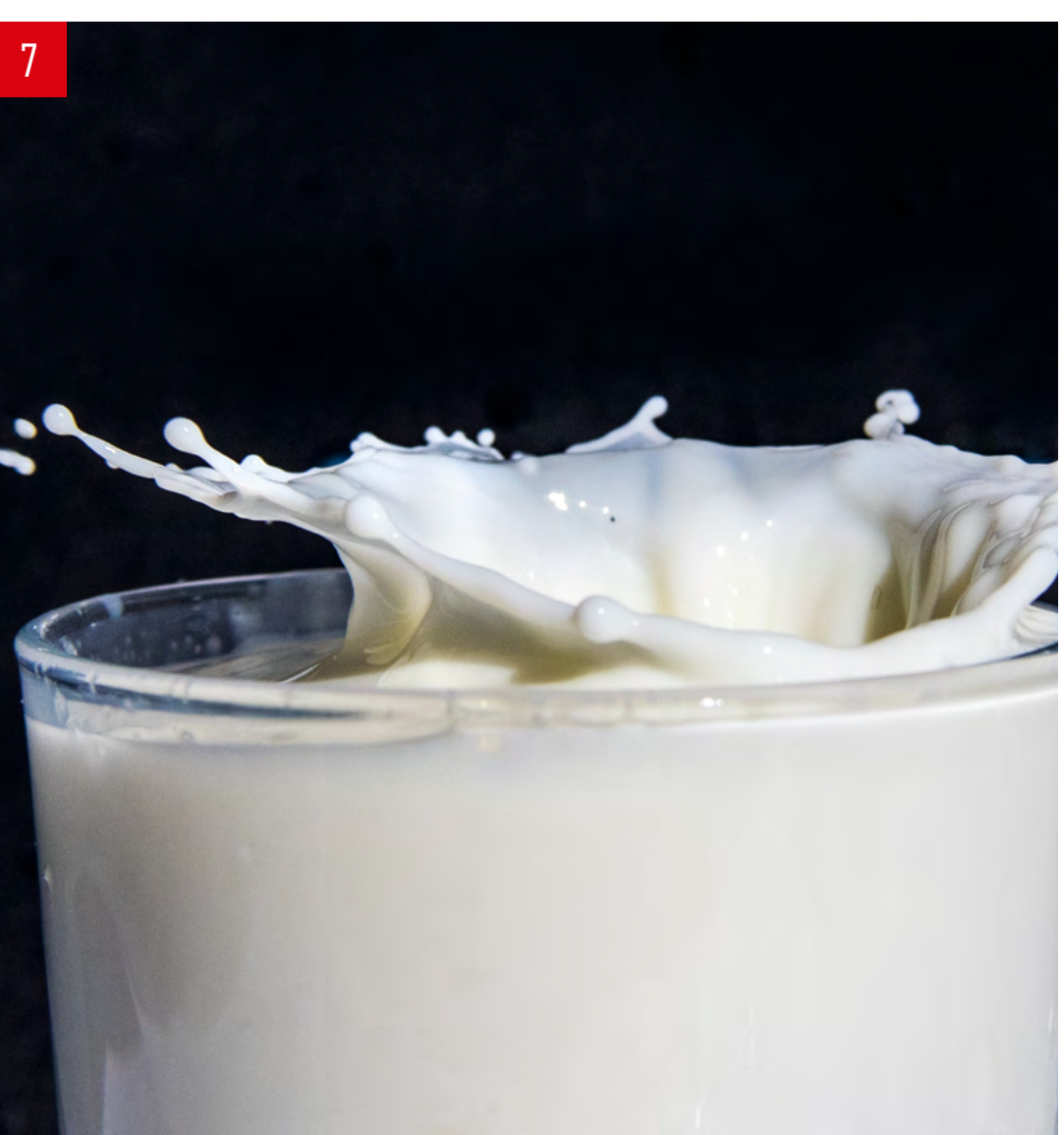

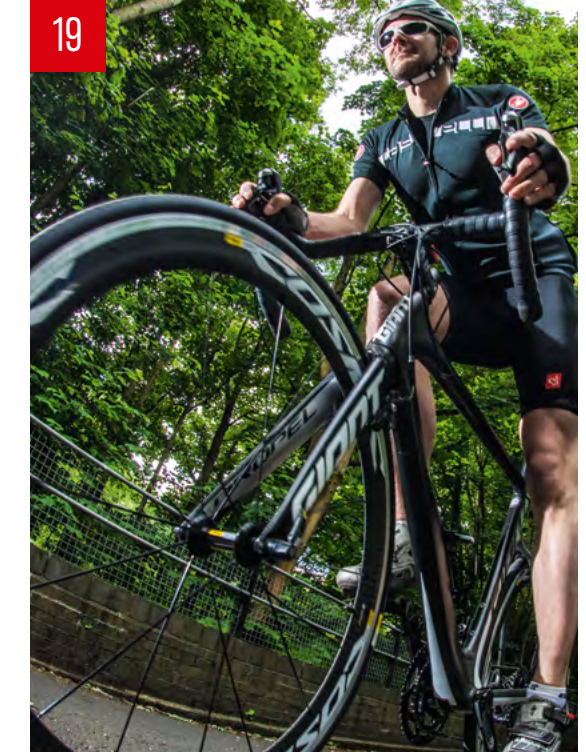

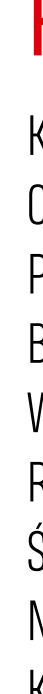

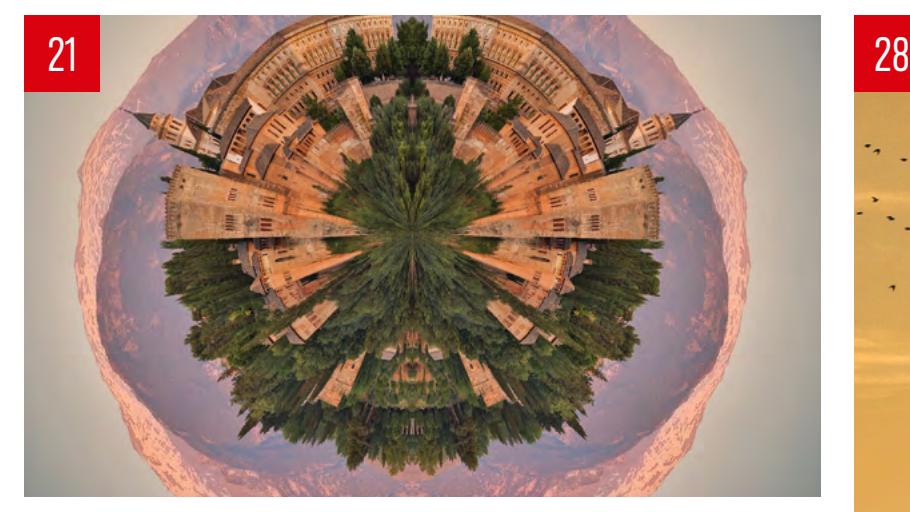

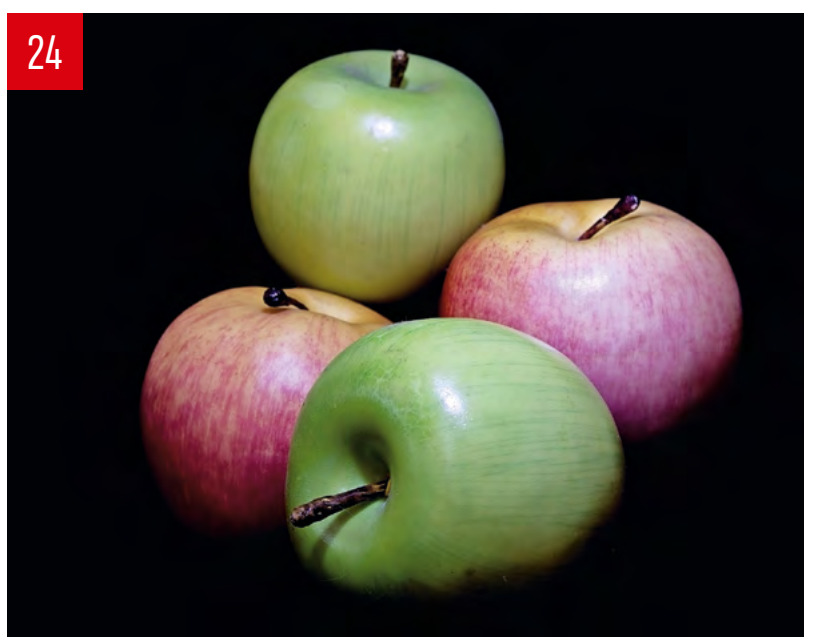

[3](#page-2-0)

[11](#page-10-0)

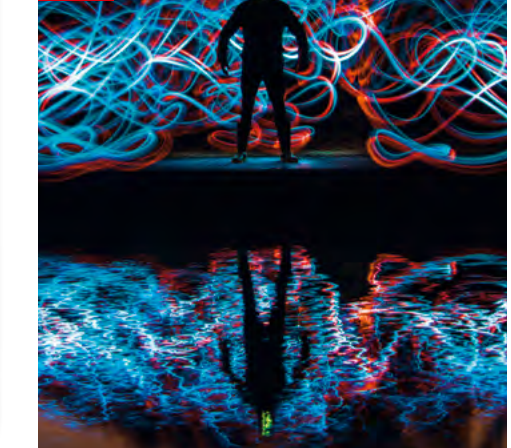

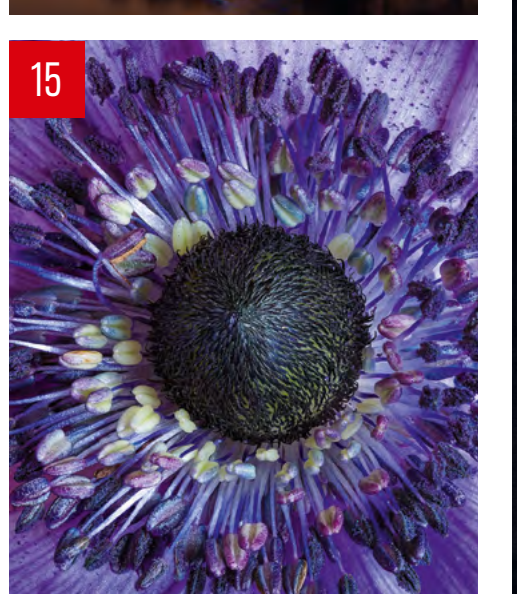

PARTNER PUBLIKACJI **Canon** 

## **SZYBKA** PORADA!

## <span id="page-2-0"></span>ZADANIE **Użyć filtra**

Niektóre modele lustrza nek z rodziny Canon EOS umożliwiają zapisanie kilku Nastaw własnych, co pozwoli Wam szybko przełą czać się pomiędzy nimi

**hoć dostępne w Waszym aparacie ustawienie automatycznego balansu bieli (AWB) na ogół wykonuje przyzwoitą robotę w zakresie rejestrowania fotografowanej sceny, to jednak jego działanie odległe jest od ideału.** W trudniejszych warunkach oświetleniowych kolory muszą być dobierane perfekcyjnie. Dlatego też przejmijcie od teraz sami kontrolę nad balansem bieli i poinformujcie aparat o tym, jaką temperaturę barwową ma światło padające na fotografowaną scenę. **CONFIGURER (CONFIGRED)**<br> **CONFIGURER (CONFIGRED)**<br> **CONFIGURER (CONFIGURER )**<br> **CONFIGURER (CONFIGURE)**<br> **CONFIGURED**<br> **CONFIGURED**<br> **CONFIGURE (CONFIGURE)**<br> **CONFIGURE (CONFIGURE)**<br> **CONFIGURE (CONFIGURE)**<br> **CONFIGURE)**<br>

**do pomiaru i regulacji balansu bieli**

**Potrzebny czas** 15 minut

**Wymagany poziom umiejętności** Łatwy

**Niezbędny sprzęt** Filtr balansu bieli (my wykorzystaliśmy ExpoDisc)

> Zapomnijcie o dostrajaniu balansu bieli na etapie obróbki cyfrowej – miejcie ją taką, jak trzeba już w momencie wykonania zdjęć. Wzornik, którego użyliśmy do pomiarów oświetlenia, jest łatwy w użyciu, daje spójne wyniki i sprawdza się w wielu bardzo różnych warunkach oświetleniowych – w tym również przy świetle błyskowym. Pamiętajcie tylko o tym, aby dokonać ponownej kalibracji w momencie zmiany oświetlenia...

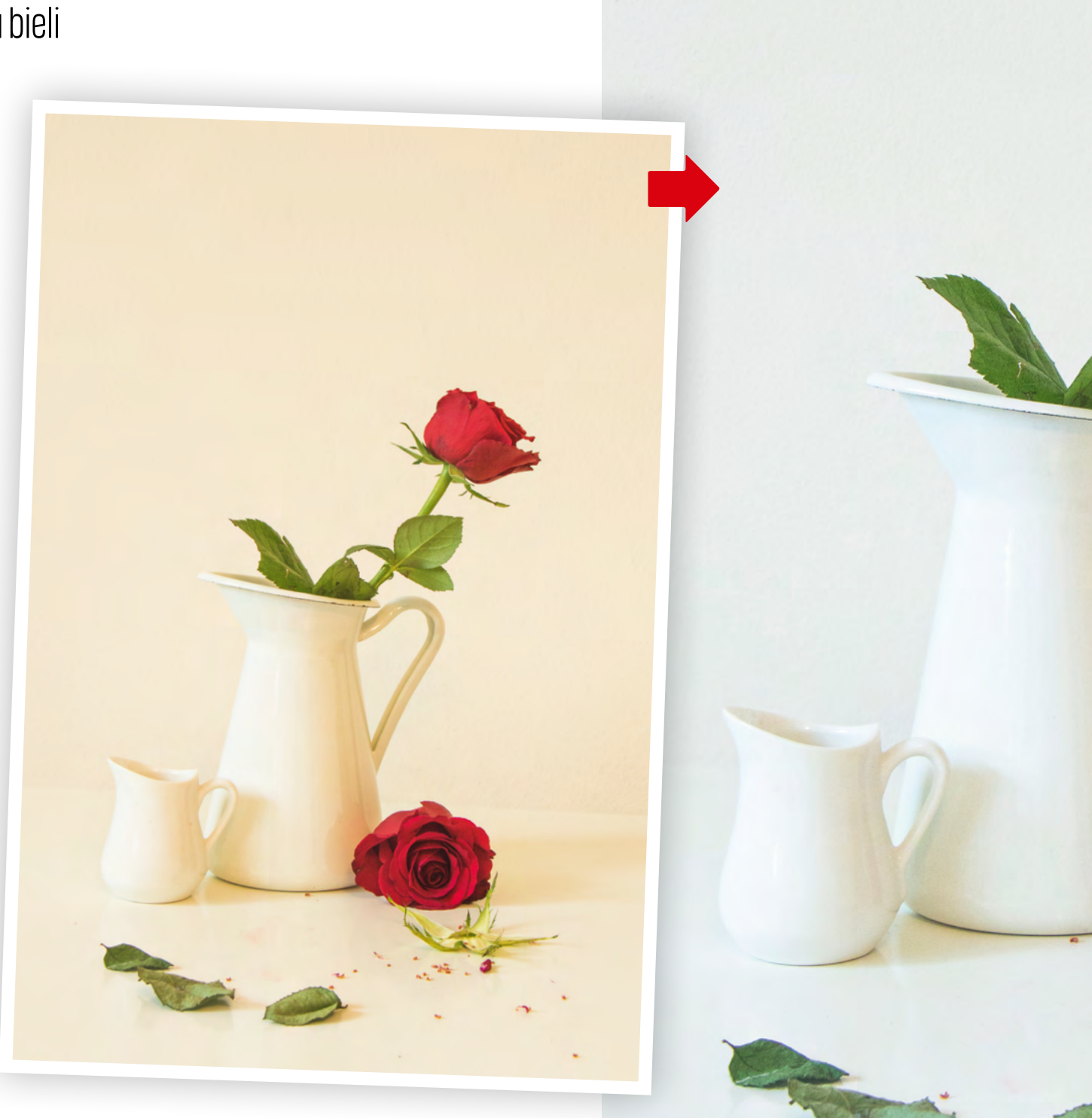

Kolory bez zarzutu Jak zaoszczędzić czas na edycji, dysponując nakładką zwzornikiem balansu bieli

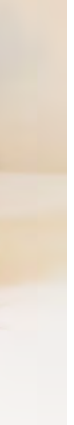

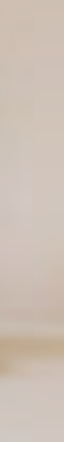

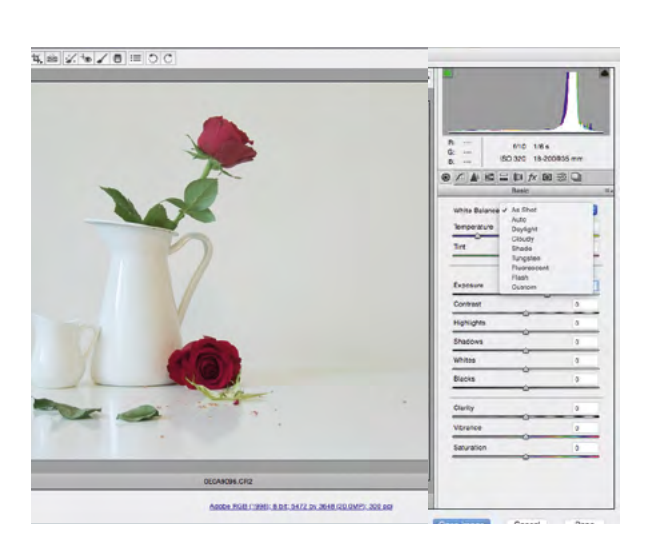

#### **01 TEMAT**

Technika ta przydatna jest szczególnie do precyzyjnego oddawania odcieni skóry, a także kolorystyki zdjęć produktów. Filtr działa poprzez uśrednianie padającego światła, dzięki czemu aparat jest w stanie oszacować neutralną szarość.

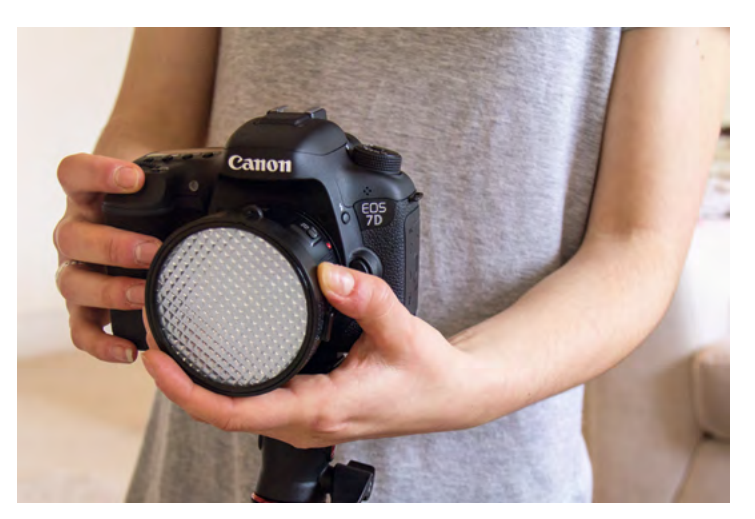

#### **04 ZDJĘCIE POMIAROWE**

Zacznijcie od ustawienia ekspozycji na aparacie. Przełączcie obiektyw na ręczne ustawianie ostrości. Następnie, z filtrem nadal na swoim miejscu, wyzwólcie migawkę i wykonajcie zdjęcie jednolicie szarej planszy.

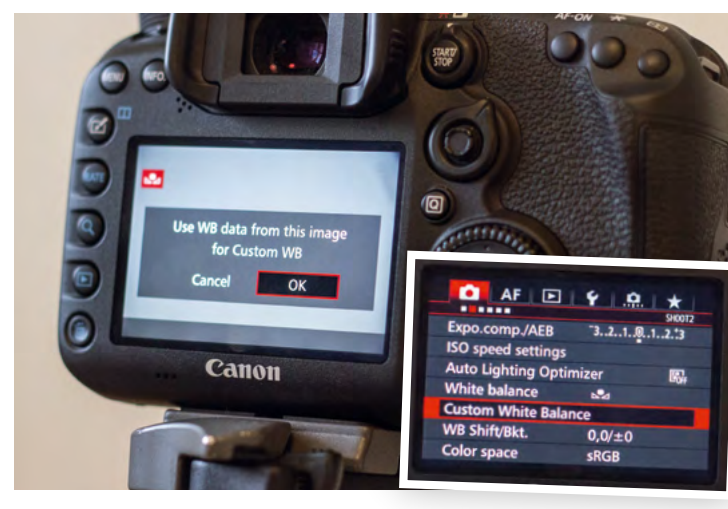

#### **02 KONFIGURACJA APARATU**

Do wykonania pomiaru będziecie gotowi, gdy scena zostanie już przygotowana. Załóżcie filtr na obiektyw lub przytrzymajcie go przed nim – nie ma większego znaczenia, czy klosz jest dobrze dopasowany.

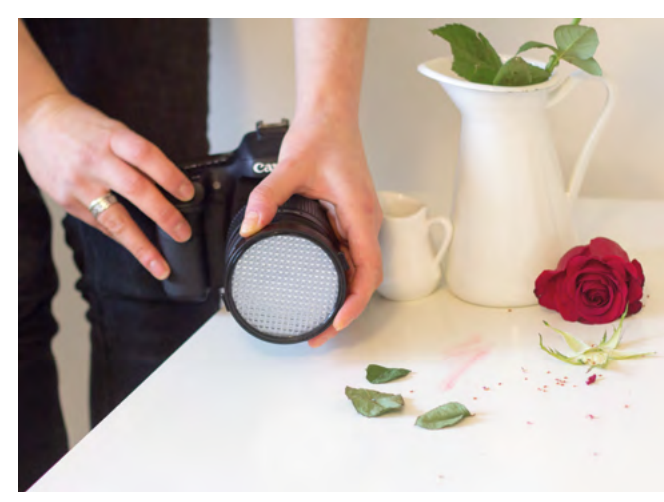

#### **05 PRZEJŚCIE NA RĘCZNY**

Użyjcie wykonanego zdjęcia pomiarowego do ustawienia balansu bieli. W tym celu znajdźcie w menu fotografowania opcję Ręczny WB, wskażcie zdjęcie i wybierzcie OK, a następnie naciśnijcie przycisk Set.

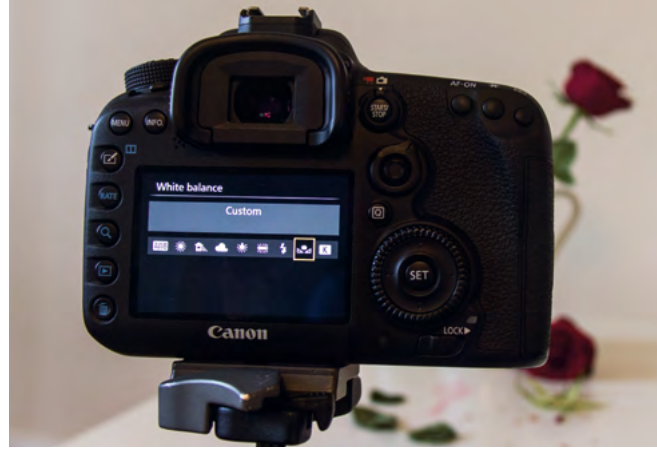

**03 JAK SIĘ USTAWIĆ**

Skierujcie aparat (z filtrem przed obiektywem) w tę stronę, gdzie ma się on znaleźć w momencie wykonywania właściwego zdjęcia. W ten sam sposób używa się światłomierza do określenia prawidłowej ekspozycji.

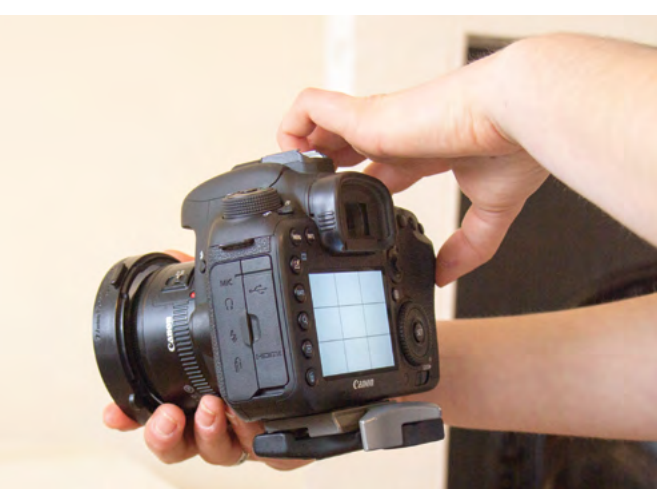

#### **06 GOTOWY DO STRZAŁU**

Po zdjęciu filtra z obiektywu przełączcie balans bieli na ustawienie Nastawa własna i zacznijcie fotografować. Pamiętajcie, aby korzystać z niego za każdym razem, gdy zmieni się oświetlenie lub położenie aparatu.

# KROK PO KROKU USTAWIANIE WŁASNEGO BALANSU BIELI

Jak zrobić dobry użytek z filtra balansu bieli i rejestrować na zdjęciach wiernie odwzorowane kolory

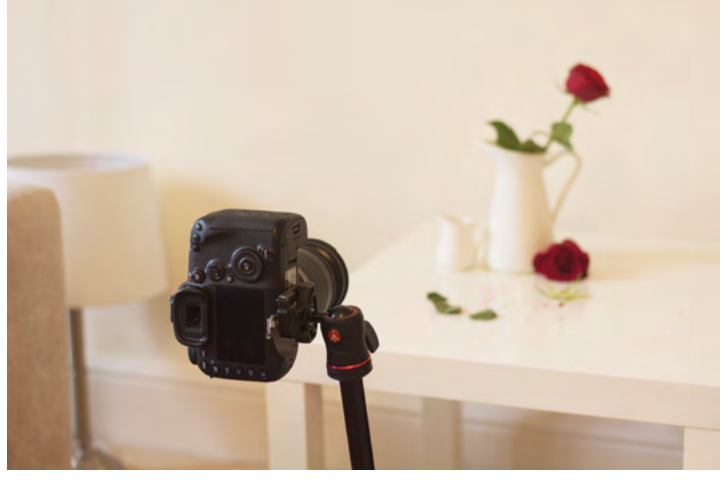

#### PRZETWARZANIE OBRAZU W MODULE CAMERA RAW

Jeżeli wykorzystujecie wzornik do ustawienia niestandardowego balansu bieli, a zdjęcia zapisujecie w formacie RAW, to może Wam to zaoszczędzić sporo czasu przy obróbce materiału podczas pracy wmodule Camera Raw. Musicie po prostu zapisać tak uzyskane pliki RAW do dalszej edycji, a w opcję Balans Bieli pozostawić w pozycji Jak na ujęciu. To pozwoli wykorzystać ustawioną przez Was własną wartość balansu bieli i ograniczy – lub nawet wyeliminuje – potrzebę dalszych korekt kolorystyki.

ZADANIE

**Wykorzystać** 

**płytę pleksiglasową do stworzenia efektu perfekcyjnego odbicia pejzażu miejskiego**

**Potrzebny czas** Jedna godzina

**Wymagany poziom umiejętności** Średniozaawansowany

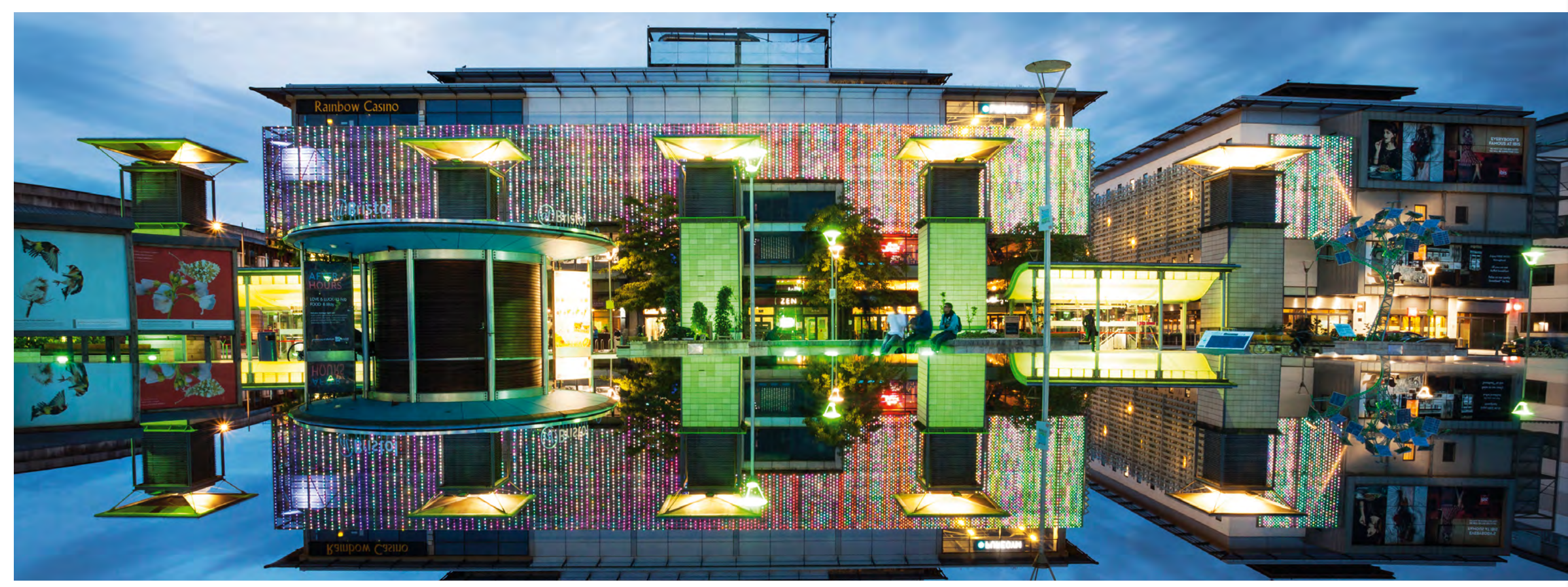

#### <span id="page-4-0"></span>PROJEKTY FOTOGRAFICZNE PROJEKTY FOTOGRAFICZNE

# Obrazy widziane podwójnie

Poszukaj nowego spojrzenia na fotografię miejską...

O **dbicia są wszędzie wokół nas, widać je we wszystkim, od rzek po okna.** W praktycznie każdej błyszczącej powierzchni. Jednak w przedstawionej tutaj technice stworzymy sztuczne odbicie dzięki umieszczeniu kawałka odblaskowego materiału na wprost fotografowanej miejskiej scenerii. Dzięki temu powstanie odbicie sceny, zapewniające idealną symetrię i niesłychaną wyrazistość obrazu.

Choć istnieje wiele różnych materiałów sprawdzających się w tej roli, my zdecydowaliśmy się na użycie arkusza przyciemnionego pleksiglasu. Odblaskowe właściwości

szkła akrylowego w zupełności wystarczają do stworzenia zwierciadlanego odbicia, natomiast ciemna powierzchnia tego materiału zapewni realistyczną subtelność tak uzyskanego obrazu. Ponieważ pleksa znajduje się znacznie bliżej aparatu niż odbijająca się od niej fotografowana scena, musimy ustawić płytę bardzo dokładnie, tak aby mogła powstać idealnie prosta linia horyzontu. Ważne jest również, aby unikać scen o zbyt wielkiej głębi, ponieważ może to zdemaskować całą iluzję. Z tego powodu robiąc zdjęcie, koncentrowaliśmy się raczej na małym wycinku sceny, aniżeli na panoramie miasta.

Wykorzystanie przedstawionej tutaj techniki wiąże się z poświęceniem uwagi kilku kłopotliwym detalom. Najtrudniejsze jest ustawienie odpowiedniego kąta widzenia, ponieważ odbicie jest widoczne tylko przy fotografowaniu z małej wysokości, w poprzek arkusza. Elementami kluczowymi dla utrzymaniu wszystkiego w obszarze ostrości są szerokokątny obiektyw i mała wartość przysłony. I jeżeli zależy Wam na uzyskaniu jak najlepszych odbić i efektów końcowych, to sugerujemy również fotografowanie jasno oświetlonej scenerii miejskiej, takiej jak ta, którą my wykorzystaliśmy.

Jeżeli nie możecie znaleźć odpowiednio płaskiego podłoża do ułożenia pleksiglasu, to wykorzystajcie drugi statyw i ogrodzenie lub coś podobnego.

## **SZYBKA** PORADA!

#### PROJEKTY FOTOGRAFICZNE PROJEKTY FOTOGRAFICZNE

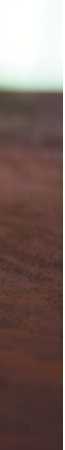

#### UPEWNIJCIE SIĘ, ŻE WSZYSTKO JEST OSTRE

Jeżeli macie trudności z uchwyceniem całej sceny ostrej i wyraźnej, to wykonajcie dwa zdjęcia, zktórych jedno będzie miało ustawioną ostrość na budynek, a drugie na płytę z pleksiglasu. Otwórzcie oba obrazy w Photoshopie, przeciągnijcie ten wyostrzony na pleksę nad zdjęcie budynku, a następnie wyrównajcie je za pomocą narzędzia Przesuwanie. Za pomocą narzędzia Zaznaczanie prostokątne zakreślcie obszar odbicia, upewniając się przy okazji, że prostokąt ma górną krawędź ustawioną idealnie wzdłuż linii granicznej płyty akrylowej, a następnie kliknijcie ikonę "Dodaj maskę" w dolnej części panelu Warstwy.

# KROK PO KROKU PODWOJONY WIDOK NA MIASTO

Jak wykorzystać arkusz wyczernionego akrylu do stworzenia odbicia nocnego życia dużego miasta

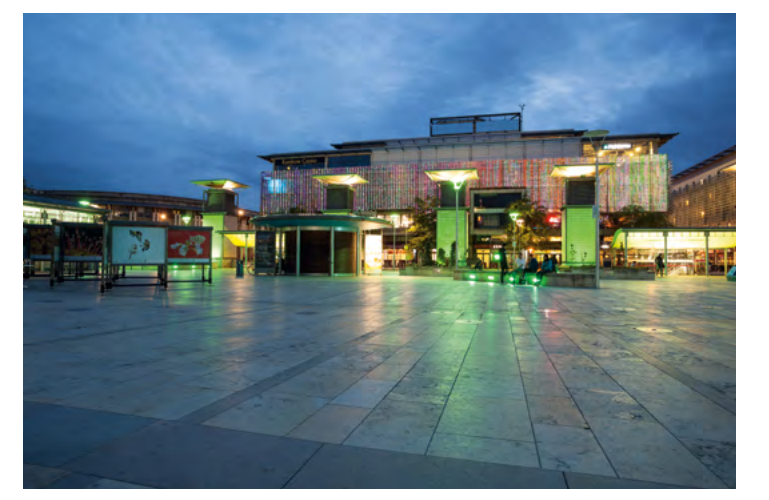

#### **01 RÓWNE LINIE**

Znajdźcie sobie prosty układ budynków z równym horyzontem, tak aby uniknąć wszelkich efektów głębi związanych z obiektami znajdującymi się bliżej obiektywu. Fotografujcie tam, gdzie znajduje się jakiś mur, na którym dałoby się położyć arkusz pleksy.

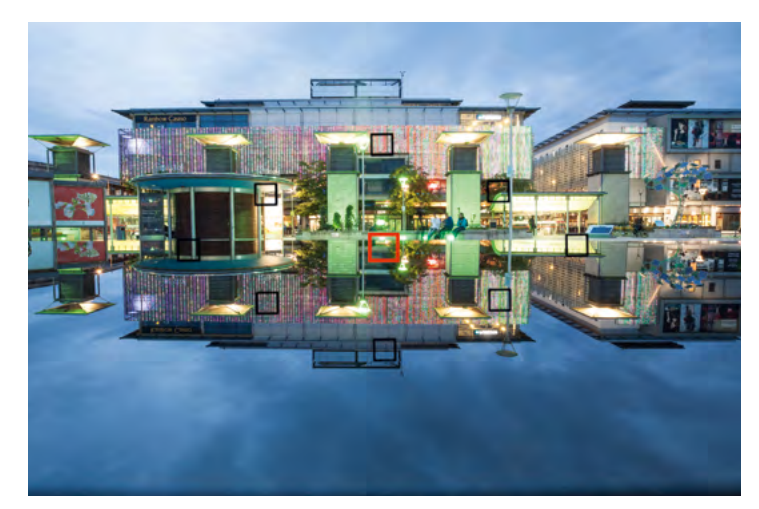

#### **04 DOPRACOWANIE KOMPOZYCJI**

Zrównajcie ze sobą linię horyzontu i krawędź pleksiglasu, wykorzystując w tym celu centralne punkty autofokusa. Zróbcie to tak, aby rozmiary odbicia odpowiadały w kadrze wielkości budynków. Pleksę ustawiajcie, patrząc przez cały czas w wizjer.

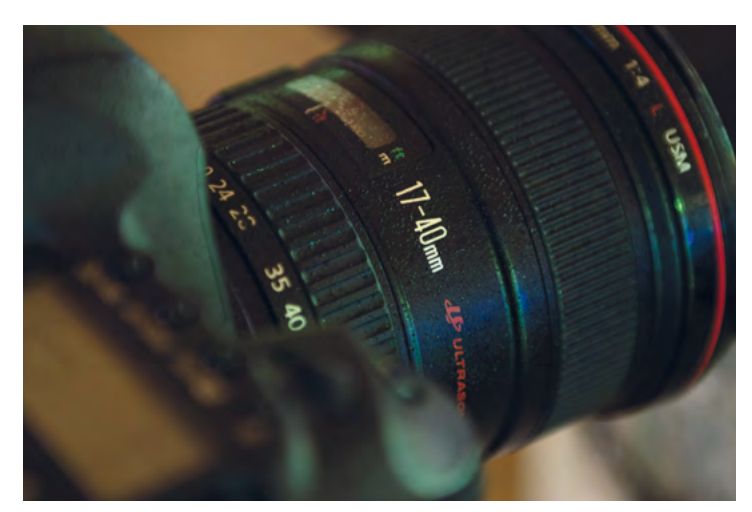

**02 ŻEBY WSZYSTKO ZMIEŚCIŁO SIĘ W KADRZE** Do osiągnięcia opisanego tutaj celu najlepiej nadaje się optyka krótkoogniskowa. Na nasze potrzeby wykorzystaliśmy obiektyw 17 mm. Użycie czegoś dłuższego zaowocowałoby tym, że zarówno odbicie, jak i sama scena byłyby znacznie mniejsze.

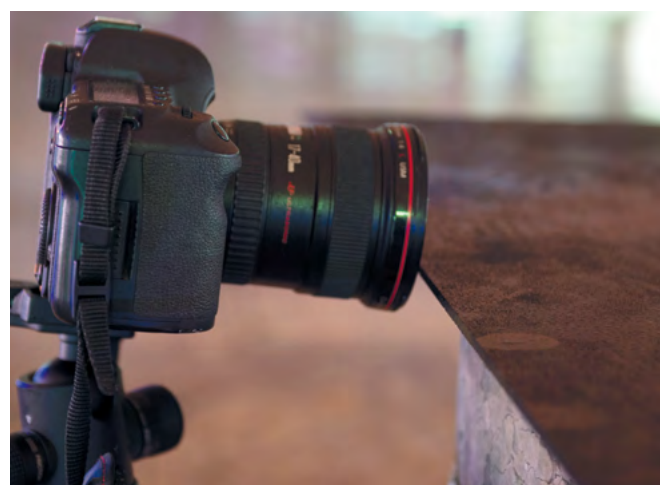

#### **05 PEŁNE SKUPIENIE NA WSZYSTKICH DETALACH**

Musicie mocno przymknąć przysłonę, aby wszystko na zdjęciu było ostre i wyraźne. My fotografowaliśmy przy wartości f/16, tak aby mieć pewność, że zarówno scena, jak i jej odbicie wydadzą się na zdjęciu ostre.

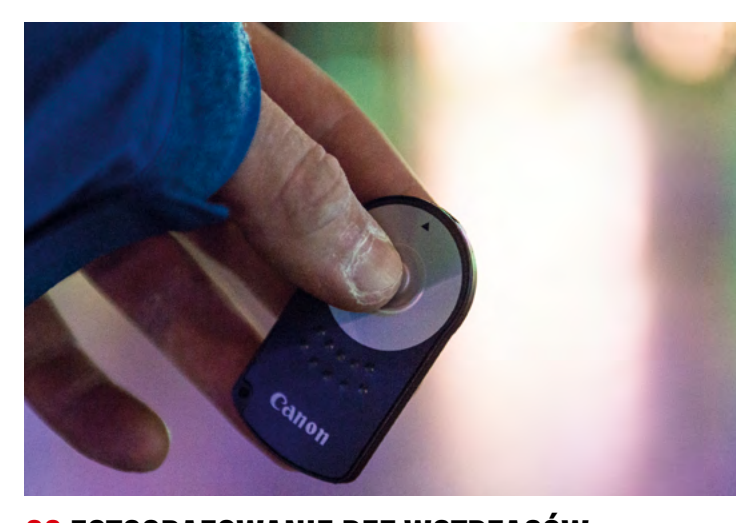

**03 UZYSKANIE ODPOWIEDNIEGO KĄTA** Statyw rozstawcie nisko, tak aby około 1/4 obiektywu znalazła się poniżej płyty i żeby prawie go dotykała. Ustawcie nieco szerszą ogniskową, niż potrzebujecie, tak aby było z czego wyciąć grunt, który pojawi się na pierwszym planie.

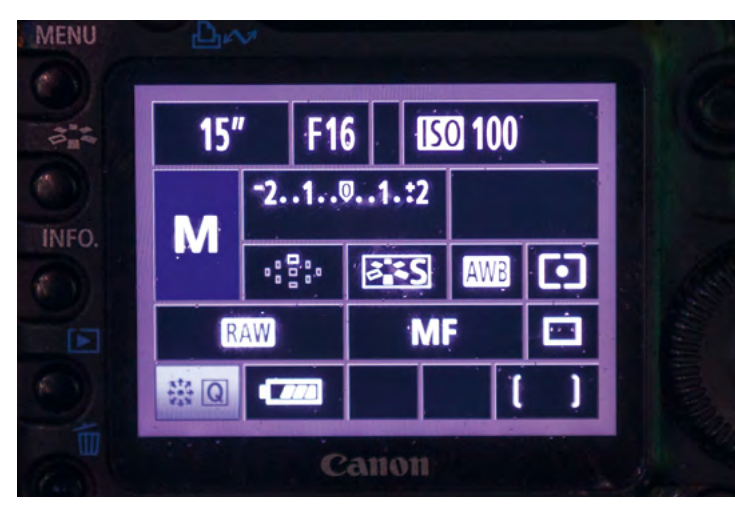

#### **06 FOTOGRAFOWANIE BEZ WSTRZĄSÓW**

Fotografowanie w nocy z mocno przymkniętą przysłoną wymaga użycia dłuższych czasów naświetlania – w naszym przypadku ekspozycja trwała 15 s. Wyłączcie stabilizację obrazu i użyjcie zdalnego wyzwalacza lub samowyzwalacza.

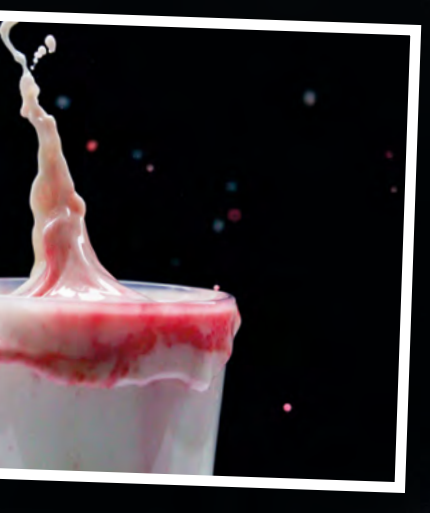

#### **ZADANIE**

**Uchwycić na zdjęciu rozpryski płynów, korzystając wtym celu z krótkich czasów ekspozycji**

**Potrzebny czas** Jedna godzina

**Wymagany poziom umie jętności** Średnio zaawansowany

#### **Niezbędny sprzęt**

Obiektyw do fotografowania<br>z bliska • Statyw • Płyn • Pojemnik • Przedmioty do

- upuszczania Tablica Barwniki
- spożywcze

PROJEKTY FOTOGRAFICZNE

# <span id="page-6-0"></span>Pluski bez błysków

Przedstawiamy superłatwą metodę fotografowania cieczy znajdującej się wruchu

Z **amrażanie ruchu za pomocą technik fotografii ultraszybkiej wydaje się czymś magicznym, ponieważ pozwala spojrzeć na zupełnie codzienne chwile, dziejące się na ogół zbyt szybko, aby nasze oczy były w stanie je zarejestrować.** Wielu fotografujących rozpryski płynów wykorzystuje softboksy, lampy błyskowe i całe labirynty wyzwalaczy, ale my jesteśmy tutaj, aby pokazać Wam, jak można to zrobić, dysponując i krótkim czasem naświetlania. Kiedy próbujecie czegoś nowego, zawsze pojawia się zjawisko tzw. krzywej uczenia się i ten projekt nie jest inny. Kiedy już ustawicie wszystko, pierwszym trudnym elementem do opanowania jest ustawienie ostrości. Po przełączeniu obiektywu w tryb ostrzenia manualnego może zaistnieć potrzeba ostrożnego działania metodą prób i błędów. Dobór właściwego punktu ostrości wymagać będzie wówczas wykonania sporej liczby zdjęć próbnych. Również migawka musi zostać wyzwolona w idealnie dobranym momencie, będącym dokładnie tą chwilą, gdy obiekt po raz pierwszy styka się z płynem. Nie denerwujcie się, jeżeli początkowo nie będziecie potrafili wcisnąć spustu w dokładnie tym czasie, gdy pojawia się rozprysk. Po prostu przyjrzyjcie się wykonanym zdjęciom i zastanówcie się, czy następnym razem powinniście pstryknąć wcześniej, czy później. Przekonacie się też, że upuszczając przedmioty zawsze z tej samej wysokości łatwiej dojdziecie do ładu z tą zmienną.

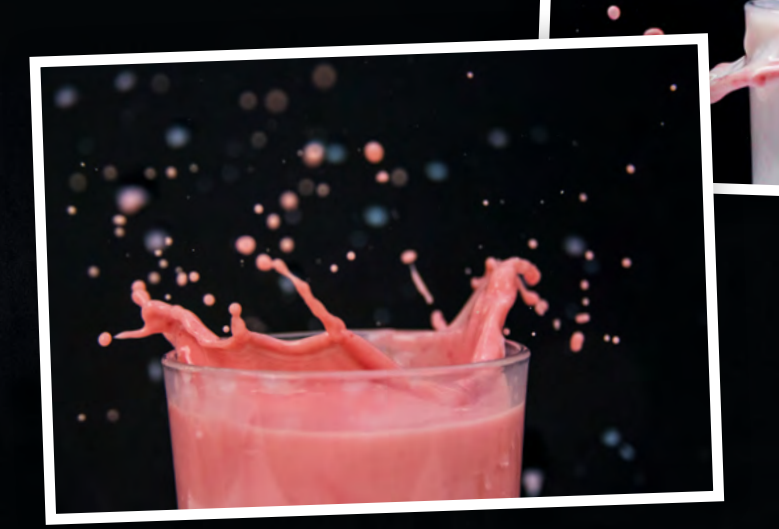

## **01 OSTRZENIE MANUALNE**

Aby zamrozić na zdjęciu rozpryski, ustawcie bardzo krótki czas otwarcia migawki w trybie manualnym lub Tv.

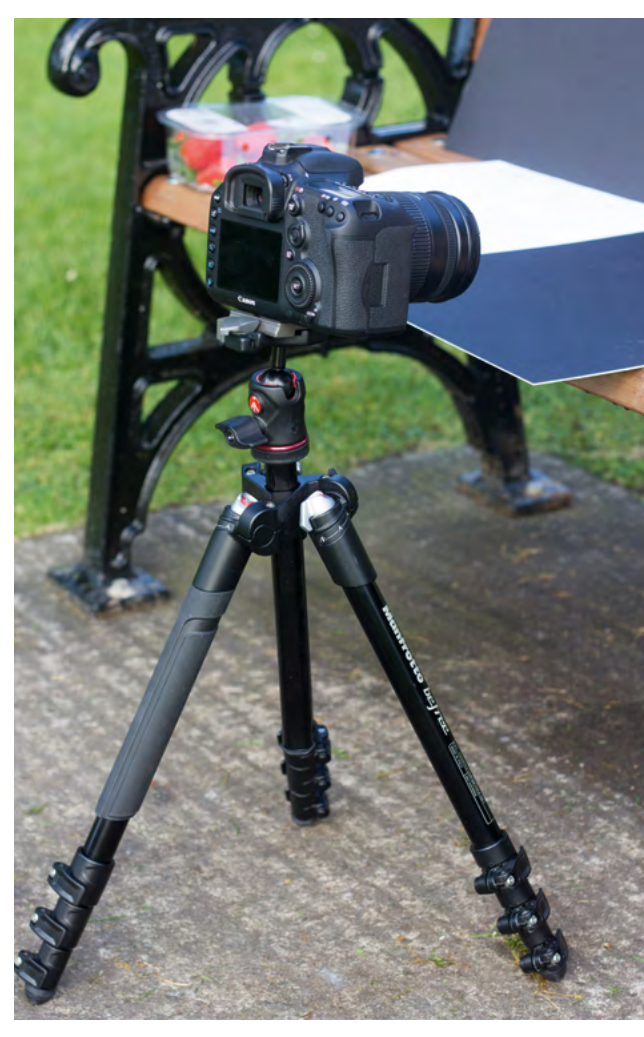

#### **02 SOLIDNY STATYW**

Choć dałoby się fotografować z ręki, to znacznie łatwiej jest postawić aparat na statywie i dokładnie skomponować scenę.

**03 PRZESTRZEŃ ROBOCZA** Najlepiej pracujcie na świeżym powietrzu. Wykorzystajcie płaskie powierzchnie, takie jak ławka, krzesło lub stół.

Konfiguracja sprzętowa do tej techniki nie jest przesadnie skomplikowana. Ponieważ opisujemy technikę zakładającą kompletną rezygnację ze światła błyskowego do zamrożenia ruchu, to oznacza, że jesteście uzależnieni od tego, czy w wybranym środowisku macie dość dużo światła zastanego. Potrzebne są Wam czasy otwarcia migawki wystarczająco krótkie, aby dało się za ich pomocą uchwycić rozpryski kropel

w powietrzu. Dlatego też idealnie byłoby pozostać w okolicach 1/1000 s, lub czegoś krótszego. Rozłóżcie się pod gołym niebem, gdzie będziecie mogli wykorzystać światło słoneczne. W takim wypadku zyskacie też dostęp do większej przestrzeni oraz będziecie mogli uniknąć robienia bałaganu w obrębie domu. Sesje zdjęciowe przeprowadzajcie w dni, gdy jest mało wiatru i dużo światła!

> Z jakiegoś powodu przedmioty jadalne wrzuca się do płynów najchętniej i podjada, gdy nikt nie patrzy. Wypróbujcie produkty o różnych rozmiarach i kształtach, na przykład owoce, płatki śniadaniowe, a nawet mini-pączki.

# PLAN ZDJĘCIOWY NIE CHLAPIE SIĘ NA SPRZĘT

Wykonywanie zdjęć zamrożonych kropel jest prostsze, niż myślicie

Użyjcie zdalnego wyzwalacza, aby móc jednocześnie wykonać zdjęcie jedną ręką, a drugą wrzucić przedmiot do płynu **SZYBKA** PORADA!

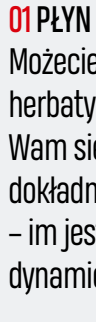

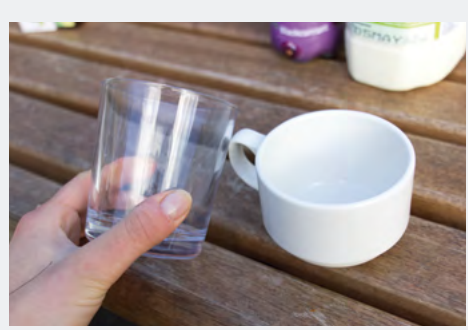

Możecie użyć wody, mleka, kawy, herbaty lub jakiegokolwiek płynu, który Wam się podoba. Przemyślcie dokładnie kwestię lepkości cieczy – im jest ona większa, tym mniej dynamiczne będą rozpryski.

#### 02 TABLICE PIANKOWE

Są naprawdę niezbędnym rekwizytem. Jedną można ustawić pod pojemnikiem, a druga może zostać wykorzystana jako gładkie tło. Wyboru pomiędzy tymi dwoma kolorami dokonajcie w zależności od tematu.

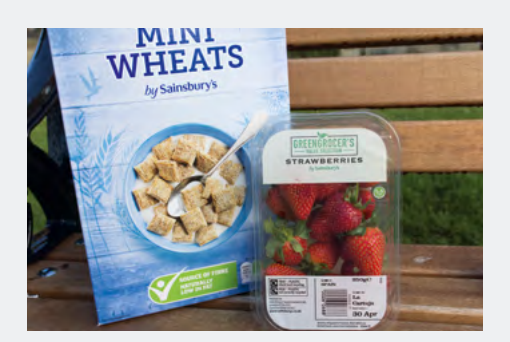

03 POJEMNIK

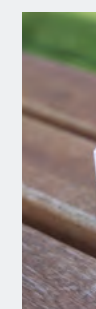

Da się tu wykorzystać cokolwiek, co służy do przechowywania płynów, a więc na przykład filiżanki, kubki lub tacki. Możecie chcieć zacząć próby z dużą szklanką lub plastikową miską, dopóki nie dojdziecie do wprawy w technice.

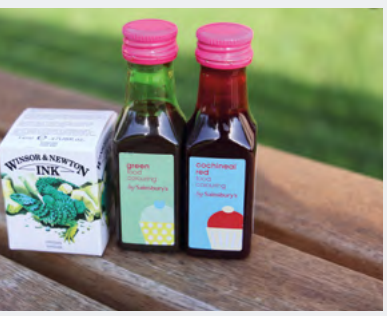

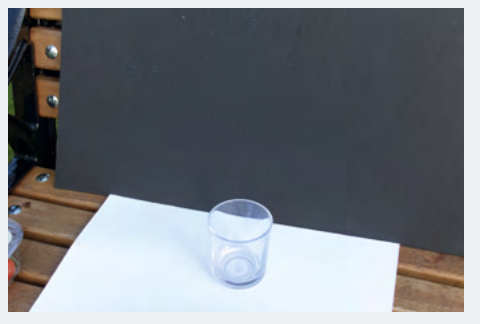

#### 04 CO WRZUCAĆ

#### 05 BARWNIKI SPOŻYWCZE

Dodawanie kropel barwnika do płynów wynosi zainteresowanie i eksperymenty z opisywanym tutaj projektem na zupełnie nowy poziom. Zainwestujcie w kilka różnych kolorów barwników, a następnie wymieszajcie je ze sobą.

#### PODSTAWOWE SKŁADNIKI CO BĘDZIE WAM POTRZEBNE

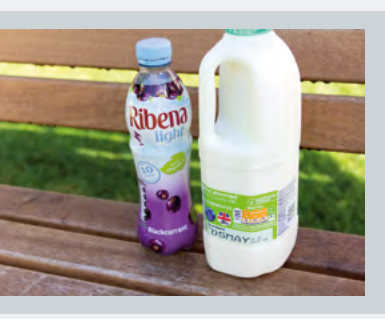

## WYBÓR OBIEKTYWU

Obiektyw, którego użyliśmy w naszym przykładzie, to Canon EF-S 18-200 mm f/3,5-5,6 IS, charakteryzujący się minimalną odległością ostrzenia wynoszącą 0,45 m. Pozwolił nam on dokonać zbliżenia pojemnika z płynem isfotografować rozpryski, a zarazem dzięki użyciu dłuższej ogniskowej nasz aparat pozostał suchy...

# KROK PO KROKU NAUKA UPUSZCZANIA

Jak przygotować się do wyzwolenia spustu migawki w momencie, gdy przedmiot dotyka powierzchni płynu

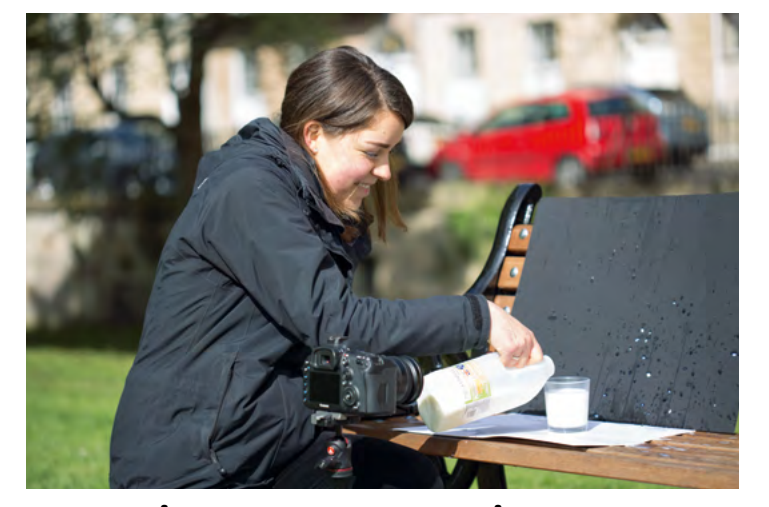

**01 ROZŁOŻENIE CAŁEGO WYPOSAŻENIA** Jedną z tablic połóżcie pod pojemnikiem, a drugą bezpośrednio za nim. Napełnijcie pojemnik płynem po sam brzeg, dodając do niego wybrane barwniki. Ustawcie lustrzankę na wysokości pojemnika.

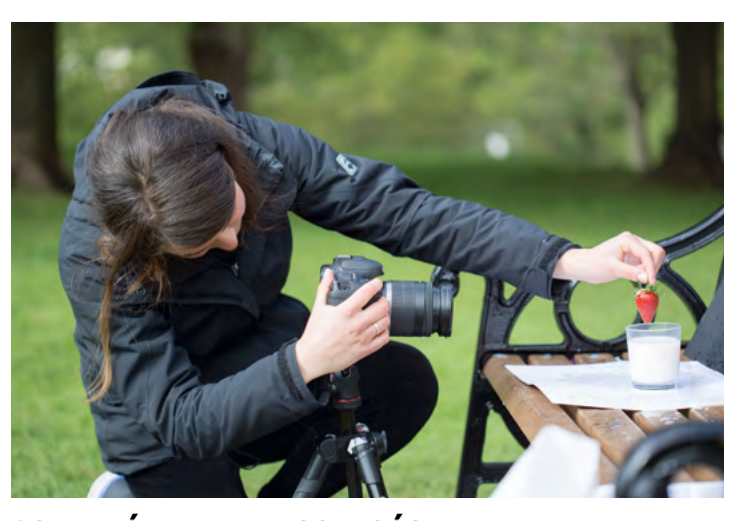

**02 WYBÓR PUNKTU OSTROŚCI** Upewnijcie się, że rozprysk wypełni całe zdjęcie. Przełączcie obiektyw na ostrzenie ręczne. Przytrzymajcie wrzucany przedmiot tam, gdzie zetknie się z płynem i w tym miejscu złapcie ostrość.

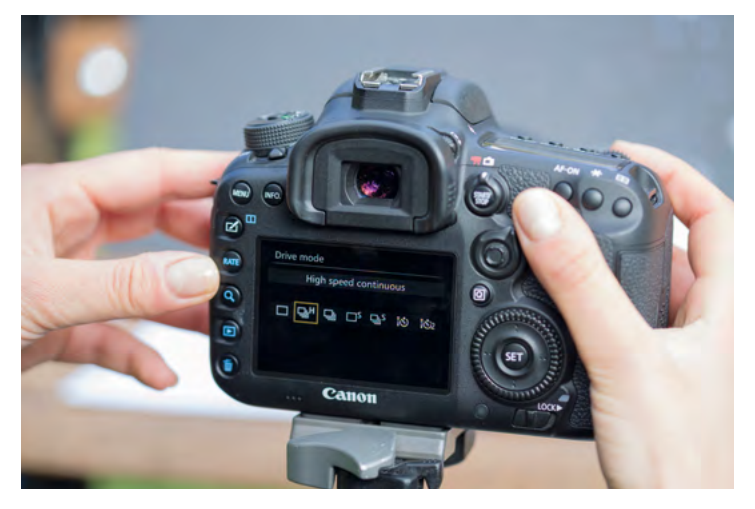

**03 USTAWIENIA APARATU** Zacznijcie od 1/1000 s i czułości ISO 400. My ustawiliśmy aparat na tryb zdjęć seryjnych, który zapewnił nam 10 kl./s. Zdjęcia zapisujcie w formacie RAW, tak aby można było je później skorygować.

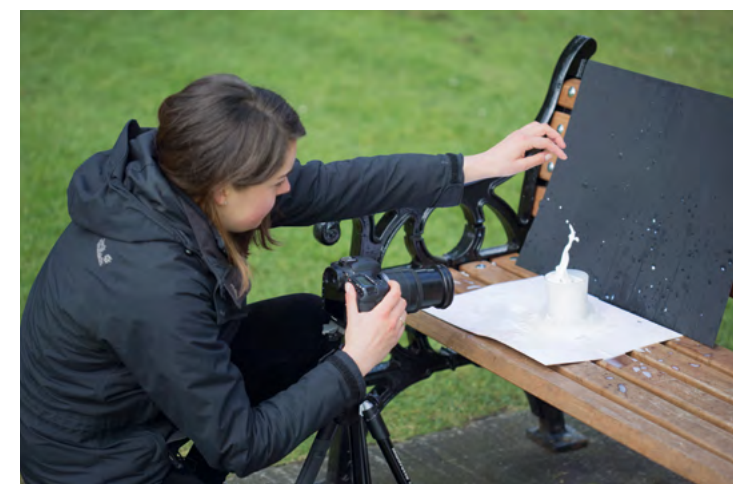

#### **04 NO TO CHLUP!**

Puśćcie przedmiot, wyzwalając jednocześnie migawkę. Jeżeli możecie sięgnąć do aparatu, to zamiast korzystać z wyzwalacza, zróbcie użytek z trybu zdjęć seryjnych.

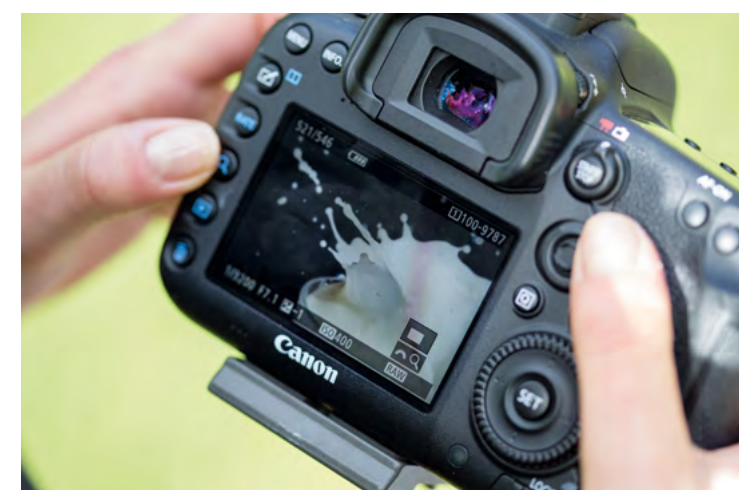

#### **05 POPRAWKI I OD NOWA**

Upewnijcie się, czy użyta wartość przysłony zapewnia głębię ostrości obejmującą całą scenę. Jeżeli na zewnątrz jest pochmurno, podnieście raz jeszcze czułość ISO.

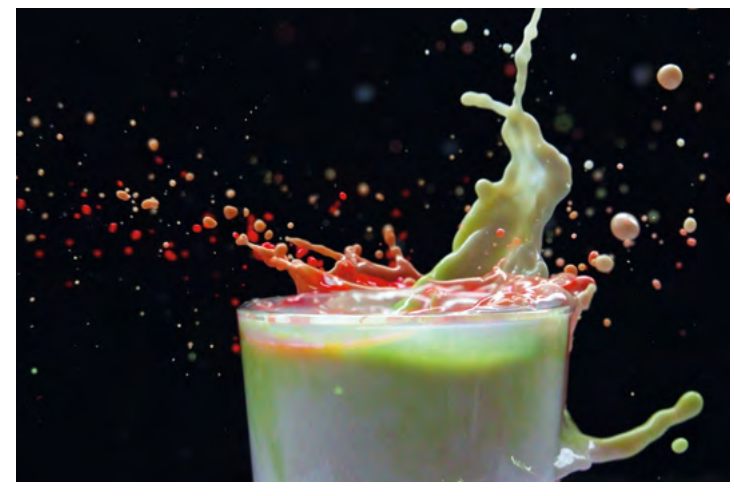

#### **06 BAWCIE SIĘ DOBRZE**

Kiedy już będziecie mieli gotowych kilka udanych zdjęć, zacznijcie eksperymentować! Używajcie różnych kolorów, pojemników i przedmiotów w celu uzyskania naprawdę zróżnicowanych efektów.

## PROJEKTY FOTOGRAFICZNE PROJEKTY FOTOGRAFICZNE

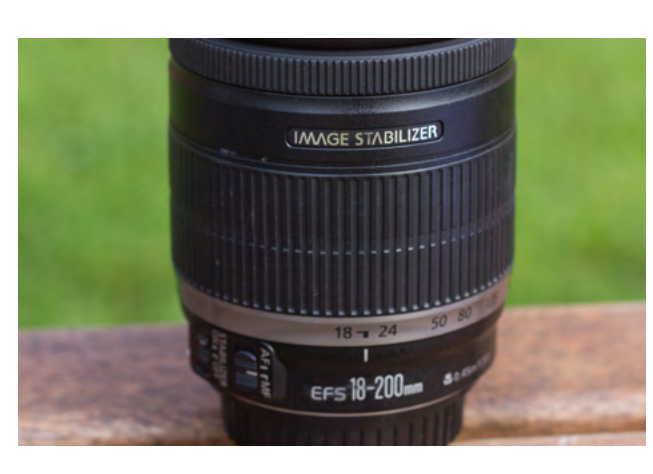

#### **01 OGÓLNE KOREKTY**

Zdjęcia prosto z aparatu potrafią być monotonne. Zwiększcie wartość suwaków Ekspozycja, Kontrast oraz Białe. Obniżcie wartości parametrów Cienie i Czarne, ponieważ to sprawi, że czarna tablica plakatowa nabierze głębszej, jednolitej tonacji.

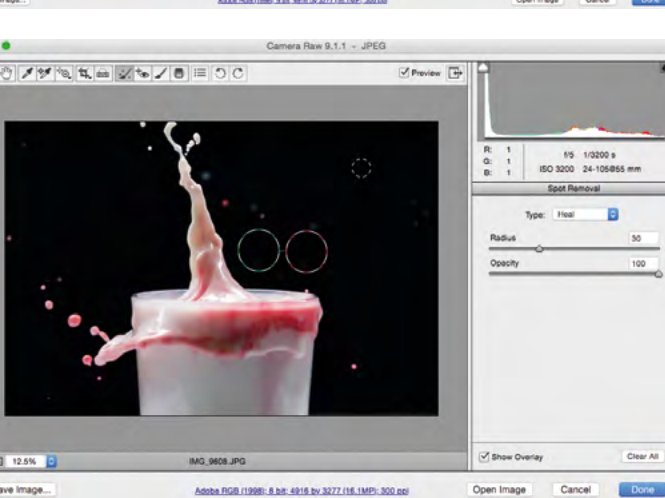

#### **02 WYOSTRZYĆ TO**

Przejdźcie do panelu Szczegół i użyjcie suwaków z grupy Redukcja szumu, powiększając jednocześnie obraz podglądu w celu zobaczenia efektów zmian. Następnie poprawcie szczegółowość zdjęć za pomocą suwaków z grupy Wyostrzanie.

#### **03 SPRZĄTANIE BAŁAGANU**

Krople wilgoci na planszy będą widoczne w tle jako rozmazane plamki. Za pomocą narzędzia Redukcja punktów wymażcie ze zdjęcia wszystkie rozpraszające uwagę detale, pamiętając przez cały czas o dopasowaniu średnicy pędzla do potrzeb.

Być może zauważyliście, że często podczas sesji zdjęciowej udaje się Wam uzyskać kilka zdjęć doskonałych pojedynczych rozprysków, ale żadnych przykładów dobrego wypełnienia kadru. Na szczęście dość łatwo można połączyć kilka rozprysków z różnych obrazów w jedną dynamiczną scenę (o ile używacie statywu i podczas fotografowania nie zmieniacie kompozycji). Otwórzcie zdjęcia w Photoshopie jako osobne warstwy, a następnie zmieńcie tryb ich mieszania na Jaśniej. Przyciemnijcie obszary ciemne, podnieście parametr Kontrast, a za pomocą wybiórczo stosowanego narzędzia Rozjaśnianie poprawcie "pasemka" cieczy. Możecie spędzić też wiele godzin tworząc i modyfikując w ten sposób intrygujące kompozycje.

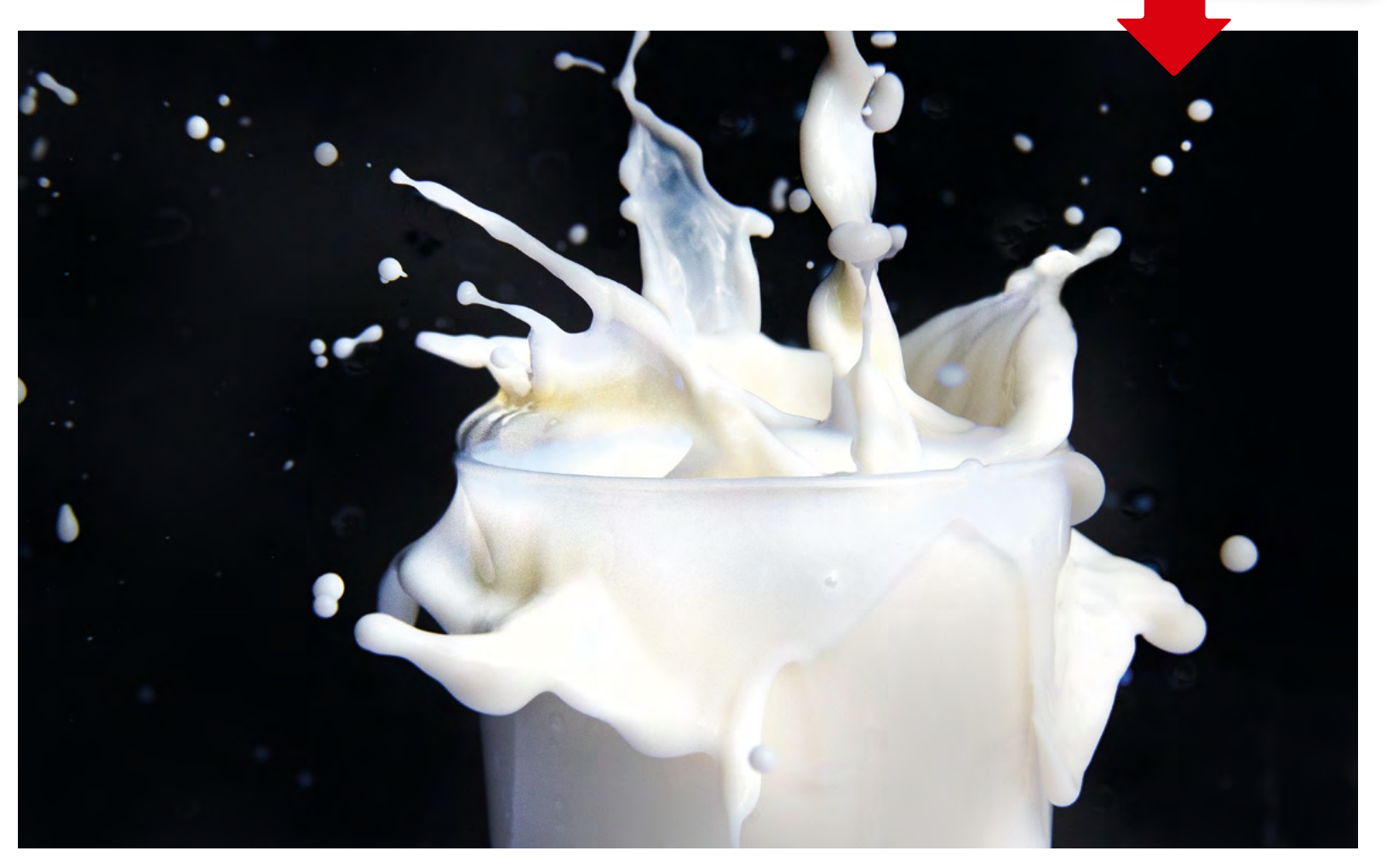

PARTNER PUBLIKACJI **CANON** 

# WSKAZÓWKI EDYCYJNE DOTYCZĄCE DYNAMICZNYCH UJĘĆ

Jak wzmocnić efekt rozprysków za pomocą szybkich poprawek wmodule Adobe Camera Raw

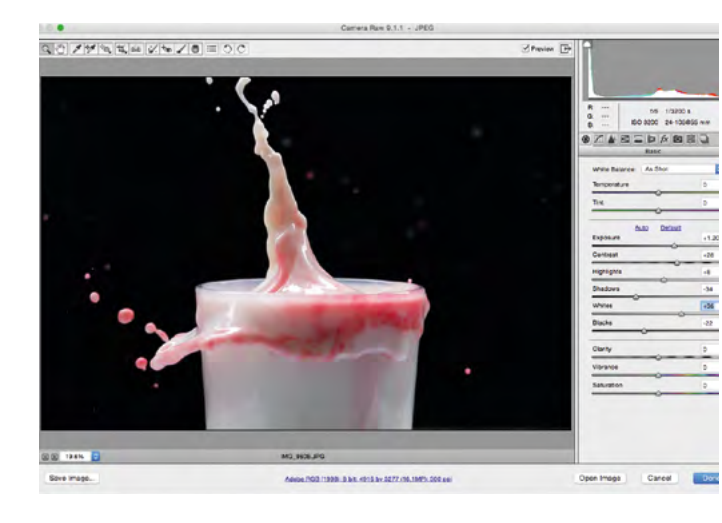

# EFEKT OSZUKANY ŁĄCZENIE ZE SOBĄ KILKU ZDJĘĆ Przez zmontowanie kilku ujęć w Photoshopie

# uzyskacie wspaniały efekt magii rozprysków

## PROJEKTY FOTOGRAFICZNE PROJEKTY FOTOGRAFICZNE

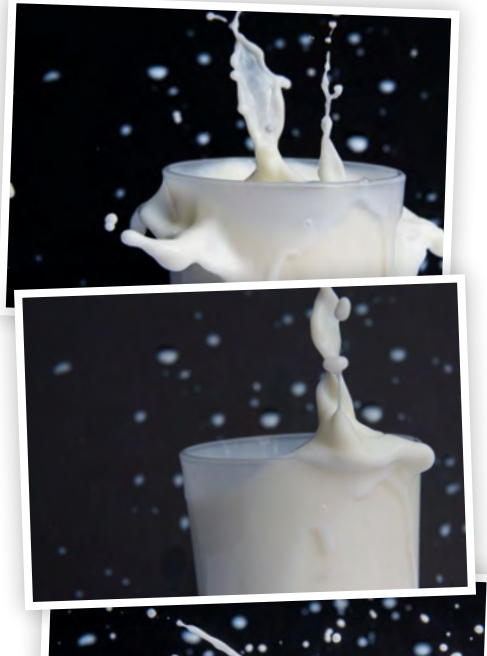

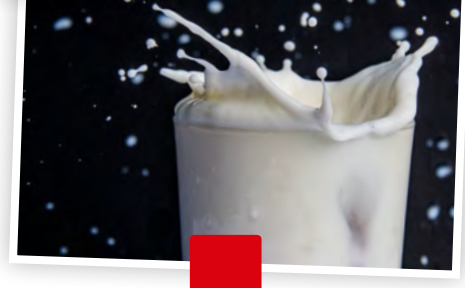

# Blask fantastyczny

Uzbrojeni w kilka latarek<br>i lampek L**ED** spędziliśmy wieczór nad jeziorem, aby pokazać Wam, jak tworzyć symetryczne malowidła świetlne

**celu zaproponowania świeżego podejścia do tej techniki zaczęliśmy się zastanawiać, dlaczego nie wykorzystać powierzchni odbijających światło do wzmocnienia efektu?** Niezależnie od tego, czy byłaby to woda, szkło, lustra, czy nawet proste odwrócenie obrazu w Photoshopie, odrobina lustrzanej symetrii potrafi wynieść te niesamowite namalowane światłem wzory na zupełnie nowy poziom.

Oprócz solidnego statywu, ciemnego otoczenia i kilku małych źródeł światła, kluczem do sukcesu jest tryb ekspozycji aparatu noszący nazwę Bulb, umożliwiający zablokowanie migawki w pozycji otwartej na tak długo, jak chcecie. Za jego pomocą można wykonać zdjęcia o czasach ekspozycji trwającej wiele sekund, a nawet minut. Kiedy już opanujecie podstawy tej techniki, prawdziwa zabawa zacznie się w trakcie eksperymentowania z różnymi źródłami światła oraz ruchami pozwalającymi stworzyć relu zaproponowania swiezego<br>
podejścia do tej techniki zazceliśmy<br>
pazdejścia do tej techniki zazceliśmy<br>
zastanawiać, dlaczego nie wykorzyst<br>
powierzchni odbijających światło<br>
do wzmocnienia efektu? Niezależnie od tegc<br>

Jest to jedna z tych wspaniałych technik, która pokazuje, jak ekscytująca potrafi być fotografia, z ekspozycją. Świetlne malowidła tworzy się, przemieszczając dowolne źródło światła w obrębie ciemnej sceny, gdy migawka aparatu zablokowana jest w pozycji otwartej. Z perspektywy ekspozycji światło kumuluje się, tak więc przeciąganie latarką w obszarze kadru przypomina rysowanie kredą po tablicy.

# PROJEKTY FOTOGRAFICZNE PHOTOSHOP ELEMENTS PROJEKTY FOTOGRAFICZNE ELEMENTS PROJEKTY FOTOGRAFICZNE ELEMENTS PROJEKTY FOTOGRAFICZNE CC

#### PROJEKTY FOTOGRAFICZNE PROJEKTY FOTOGRAFICZNE

## ZADANIE

**Nauczyć się malować światłem iwzmacniać uzyskiwany efekt odbiciami**

<span id="page-10-0"></span>PROJEKTY FOTOGRAFICZNE

**Potrzebny czas** Jedna godzina

**Wymagany poziom umie jętności** Średnio zaawansowany

**Niezbędny sprzęt** Statyw • Zdalny wyzwalacz migawki •Sporo latarek, lamp LED i kolorowych kubków

01 LATARKI Latarka LED dobrze nadaje się do malowania światłem, ponieważ urządzenia te na ogół są dosyć mocne imożecie nimi świecić przez barwne materiały. W celu uzyskania gładkich, płynnych linii przymocujcie je do kija lub kawałka sznurka.

#### 02 IPAD

Wyświetlacze tabletów oraz smartfonów emitują sporo światła. Dzięki temu możecie wykorzystać obrazy na ekranie do uzyskiwania najrozmaitszych efektów malarskich (np. kreskowa panorama Nowego Jorku na następnej stronie).

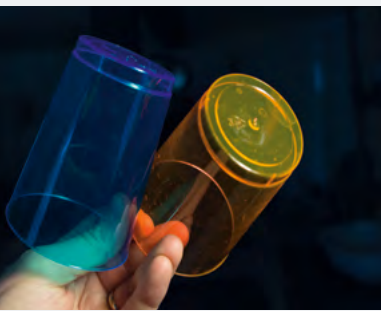

03 KOLOROWE KUBKI W sprzedaży dostępnych jest wiele specjalistycznych akcesoriów do malowania światłem, ale w naszym przypadku dobre efekty dało nałożenie na latarkę standardowego, kolorowego kubka z plastiku.

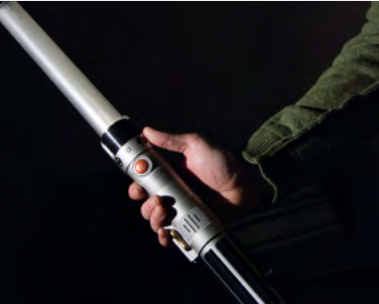

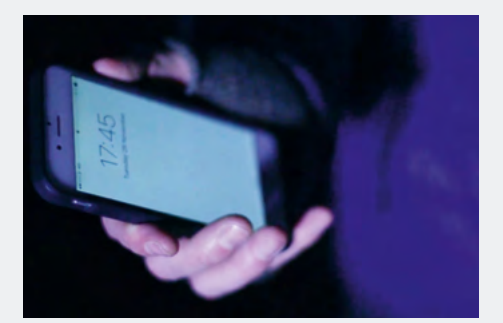

Postawcie aparat na statywie. Precyzyjne kadrowanie może być trudne, więc komponujcie luźno. Wyostrzcie wcześniej na wybrany punkt sceny, a następnie przełączcie obiektyw w tryb MF.

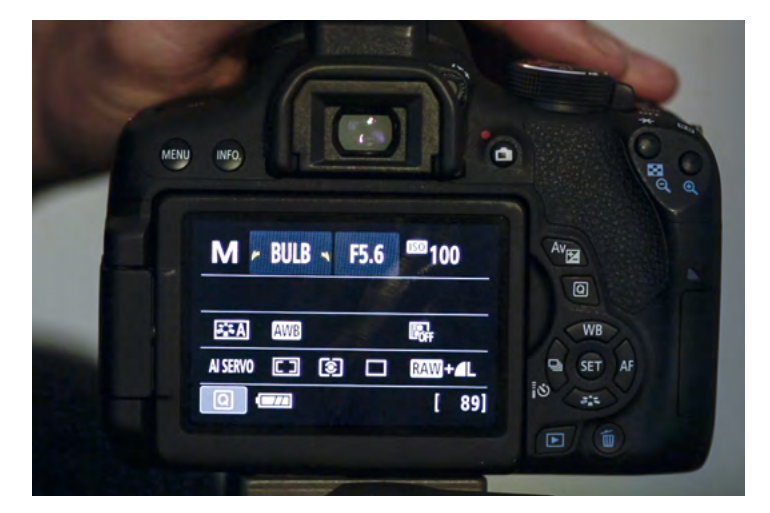

#### 04 LATARKA ZTELEFONU

Chodzenie w ciemnościach nie jest zbyt łatwe. Słabe światło takie jak blask ekranu blokady w telefonie może pomóc, a zarazem nie powinno zostać uchwycone przez aparat, jeżeli nie skierujecie ekranu w stronę obiektywu.

#### 05 MIECZ ŚWIETLNY

Dziecięce zabawki, takie jak miecze świetlne lub inne emitujące światło różdżki, świetnie nadają się do malowania światłem. Możecie też nimi o wiele łatwiej zakreślać miękkie i płynne kształty.

# KROK PO KROKU PRZYGOTOWANIE SPRZĘTU

Dowiedz się, jakie powinny być ustawienia aparatu i jaki sprzęt będzie Ci potrzebny

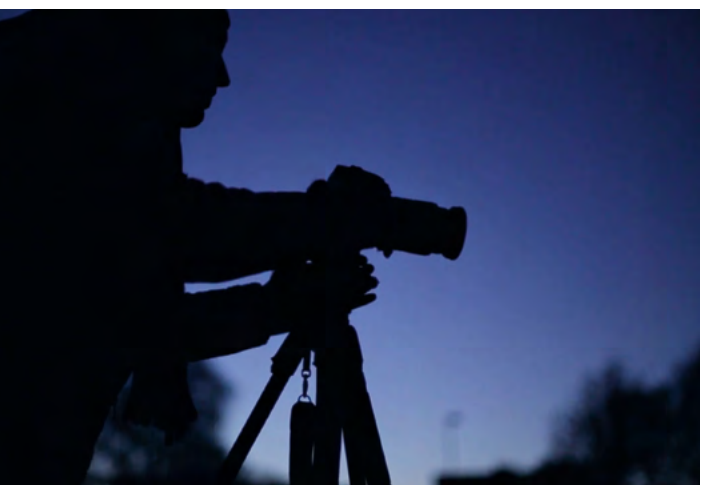

#### **01 KOMPOZYCJA I OSTROŚĆ**

#### **03 ZABLOKOWANIE MIGAWKI**

Do zablokowania otwartej migawki w trybie Bulb potrzebny jest zdalny wyzwalacz. Lustrzanki cyfrowe z modułami Wi-Fi mogą być wyzwalane za pomocą smartfona i aplikacji Camera Connect.

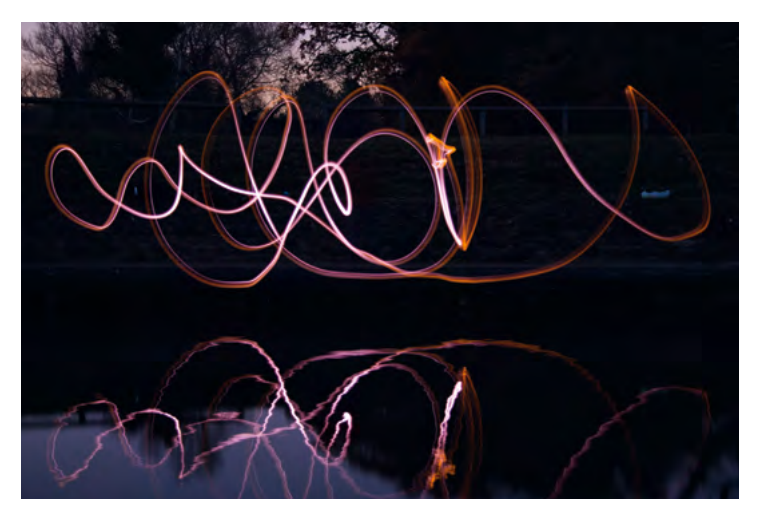

#### **02 WŁĄCZENIE TRYBU BULB**

Przełączcie aparat w tryb manualny, a następnie przestawcie pokrętło czasu ekspozycji na Bulb. W ten sposób migawka pozostanie otwarta tak długo, jak długo wciśnięty będzie przycisk spustu.

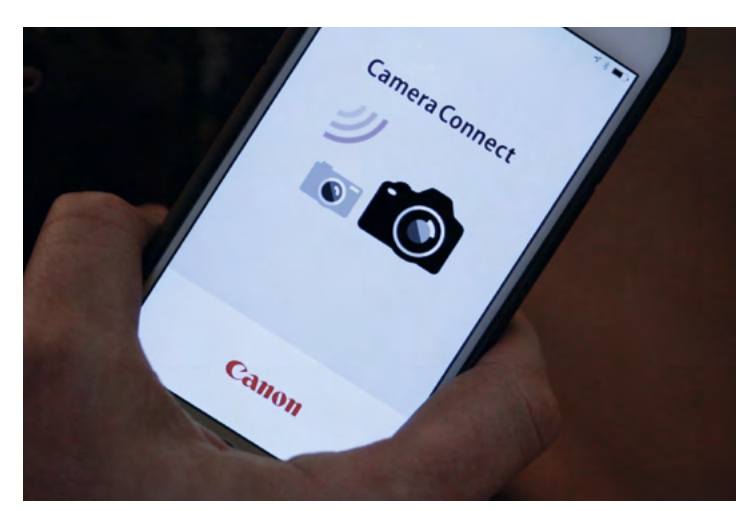

#### **04 ZDJĘCIE PRÓBNE**

Ustawcie ISO 100 i f/8, a następnie zacznijcie naświetlanie w trybie Bulb i spróbujcie poświecić trochę Waszymi źródłami światła. Jeżeli obraz będzie ciemny, otwórzcie przysłonę albo podnieście ISO.

JAK CIEMNO?

Malowanie światłem nie musi odbywać się w całkowitym mroku. Tak naprawdę słabe światło zastane może Wam bardzo pomóc, ponieważ dzięki niemu wiecie, co robicie. Jednak im dłuższa jest ekspozycja, tym większą rolę światło z otoczenia odgrywa w scenie i tym jaśniejsze będzie zdjęcie. Możecie to zobaczyć na głównej ilustracji tego tekstu, gdzie blask świateł miasta za jeziorem rozjaśnił niebo. Obserwowane gołym okiem nie było ono nawet w przybliżeniu tak jasne – jednak po naświetlaniu przez kilkaset sekund okazało się znacznie jaśniejsze.

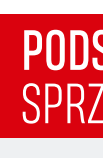

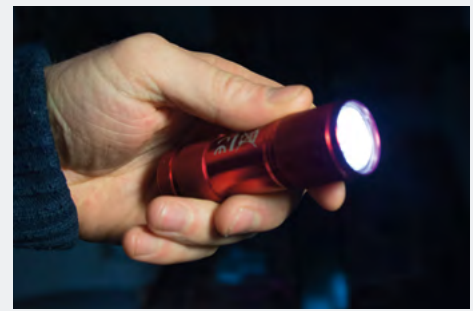

#### PODSTAWOWE WYPOSAŻENIE SPRZĘT DO MALOWANIA ŚWIATŁEM

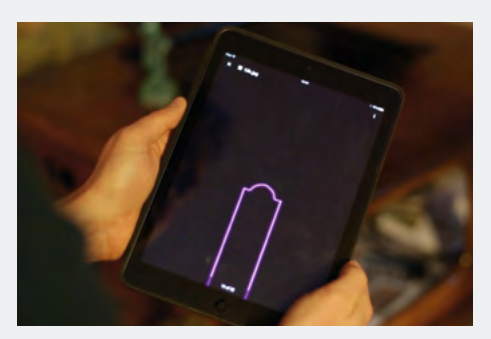

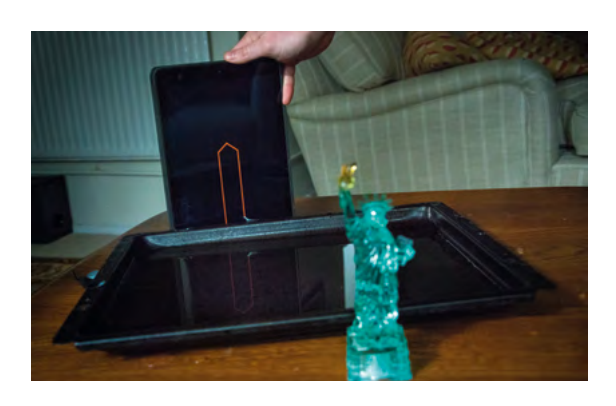

## SCENA 1SYMETRYCZNIE

Po ustawieniu aparatu po drugiej stronie zbiornika wodnego i zablokowaniu migawki w pozycji otwartej wykorzystaliśmy kolorowe kubki i latarkę przymocowaną

do nogi statywu, aby wymalować połowę kształtu czegoś przypominającego ćmę, zaczynając od powierzchni wody. Odbicie zrobiło za nas resztę. Podczas takiego malowania musicie mieć cały czas w głowie wyobrażony obraz tworzonego obiektu. Niezbędny sprzęt: Statyw, wyzwalacz migawki, latarki i kolorowe kubki Ekspozycja: 97 s, f/6,3, ISO 100

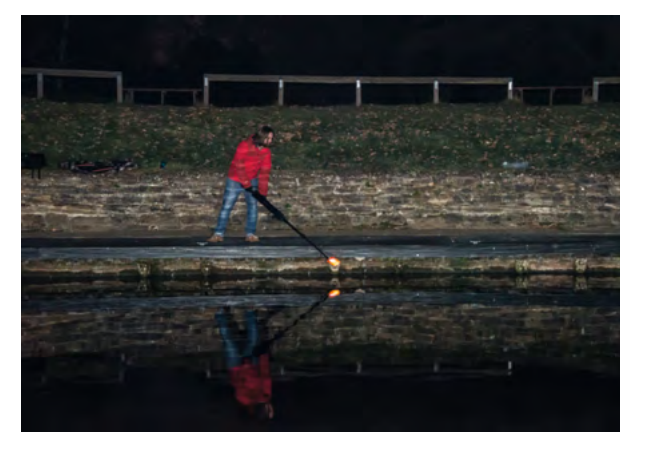

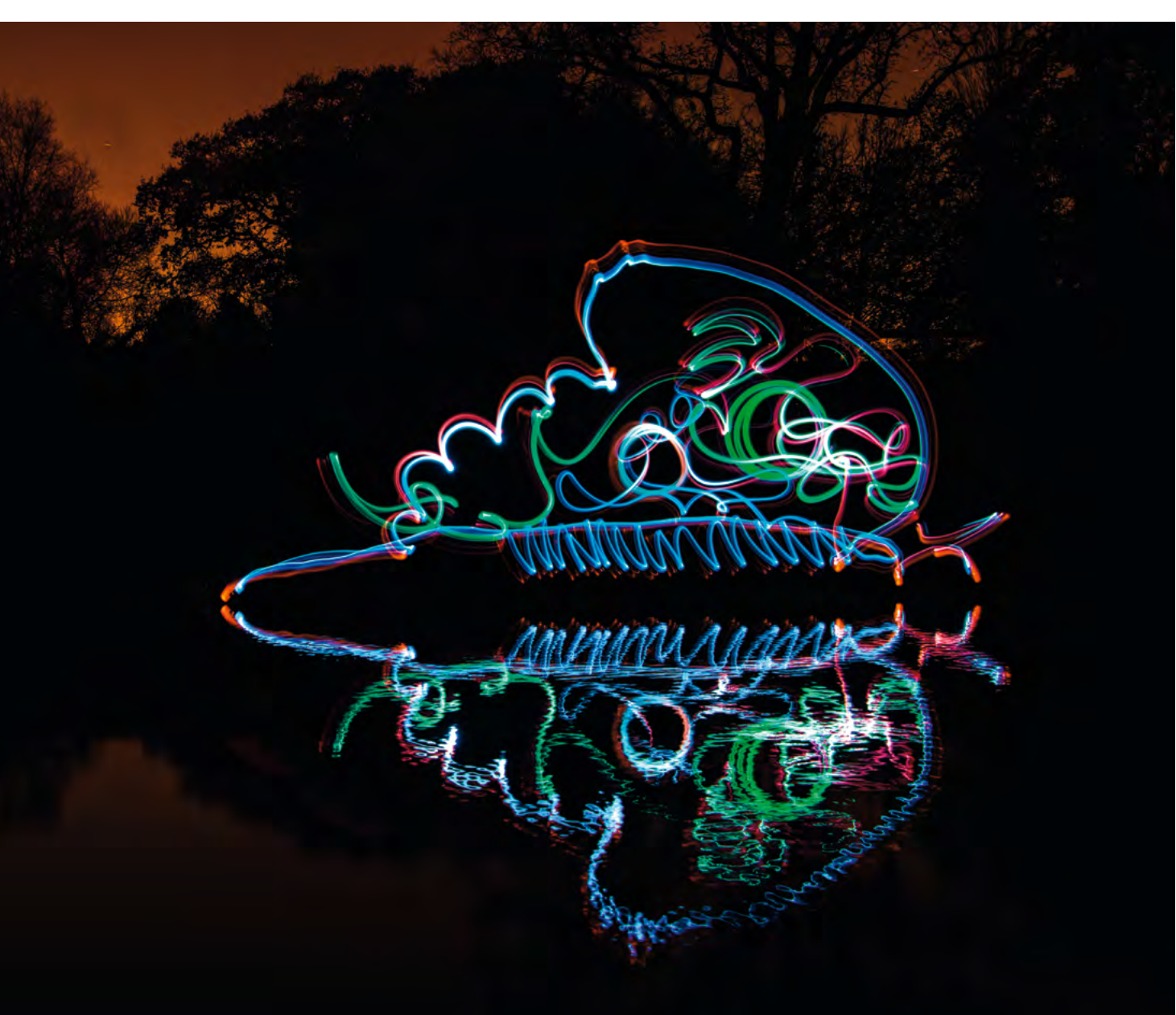

![](_page_12_Picture_6.jpeg)

#### SCENA 2 IPADOWE PEJZAŻE

W tym przykładzie umieściliśmy na pierwszym planie małą figurkę Statuy Wolności, a za nią tacę z wodą. Następnie użyliśmy ekranu iPada do namalowania budynków. Przygotowaliśmy zestaw obrazów prostych obrysów, po jednym dla każdego budynku, a następnie przewijaliśmy przez kolejne zdjęcia, jednocześnie przesuwając iPad obok wody. W ten sposób stworzyliśmy miasto jeden budynek po drugim. Kilka błysków latarką w tle uzupełniło efekt świateł. Niezbędny sprzęt: Statyw, wyzwalacz migawki, tablet, latarka, taca z wodą Ekspozycja: 131 s, f/13, ISO 100

Wszystko, co musicie zrobić, to poruszać światłami za osobą stojącą w idealnym bezruchu. W tym przypadku nie spieszyliśmy się, wymachując zestawem dwóch latarek wokół postaci i upewniając się, czy cały obszar za jego ciałem został zamalowany. Kiedy już to zrobiliśmy, wykorzystaliśmy zielone kubki, ustawiając je przed twarzą i błysnęliśmy dwa razy, tworząc efekt jarzących się na zielono oczu. **Niezbędny sprzęt:** Statyw, wyzwalacz migawki, latarki<br>i kolorowe kubki

#### PROJEKTY FOTOGRAFICZNE

![](_page_13_Picture_4.jpeg)

![](_page_13_Picture_5.jpeg)

**Ekspozycja:** 160 s, f/6,3, ISO 100

![](_page_13_Picture_7.jpeg)

![](_page_13_Picture_8.jpeg)

#### SCENA 3 ZŁOWIESZCZE SYLWETKI

#### SCENA 4 ODBICIE W PS

W tym przykładzie malowidło utworzone przez nas za pomocą zabawkowego miecza świetlnego po odbiciu nie wygląda zbyt dobrze. W celu odwrócenia obrazu w Photoshopie CC lub Elements powielcie warstwę tła, wciskając [Cmd\Ctrl]+[J], a następnie wybierzcie narzędzie Kadrowanie irozciągnijcie ramkę tak, aby miała szerokość dwukrotnie większą od obrazu. Następnie przejdźcie do menu Edycja > Przekształć > Odbij w poziomie i za pomocą narzędzia Przesuń przeciągnijcie warstwę na drugą stronę. Niezbędny sprzęt: Photoshop Ekspozycja: 76 s, f/8, ISO 100

## PROJEKTY FOTOGRAFICZNE

![](_page_13_Picture_17.jpeg)

# Większa głębia

## Jak za pomocą techniki Focus Stacking zmaksymalizować głębię ostrości

**echnika znana pod nazwą Focus Stacking może być bardzo przydatna do zwiększania głębi ostrości Waszych zdjęć.** Często wykorzyechnika znana pod nazwą Focus Stacking<br>może być bardzo przydatna do zwiększania<br>głębi ostrości Waszych zdjęć. Często wykorzy-<br>stuje się ją w fotografii makro, kiedy to możliwa do uzyskania głębia ostrości jest bardzo ograniczona.

Głębia ostrości obrazu zależy od: długości ogniskowej, odległości od fotografowanego tematu oraz wartości przysłony. Obiektywy makro mają zwykle dość długie ogniskowe – przykładem może być użyta przez nas Sigma 105 mm – a w celu uzyska-

nia maksymalnego oferowanego przez nie powiększenia musicie znacznie zbliżyć się do obiektu. To wszystko pozostawia Was z bardzo niewielką głębią ostrości. Dlatego właśnie w makrofotografii używa się na ogół małych wartości przysłony, aby mieć pewność, że główny temat będzie szczegółowy, a tło znajdzie się w obszarze obniżonej ostrości.

Często jednak to nie wystarcza, aby pokazać cały fotografowany obiekt ostro i wyraźnie.

Rozwiązaniem jest wówczas zrobienie serii zdjęć, z których każde będzie miało nieco dalej przesunięty punkt ostrości, a następnie połączenie najostrzejszych partii każdego z nich w jeden spójny i idealnie szczegółowy obraz. Wszystko, czego do tego potrzebujecie, to obiektyw makrofotograficzny, solidny statyw zapewniający stałe położenie aparatu przez całą serię ekspozycji oraz temat, który również pozostanie w bezruchu.

#### <span id="page-14-0"></span>PROJEKTY FOTOGRAFICZNE PROJEKTY FOTOGRAFICZNE

## **ZADANIE**

W rzeczywistości jest to dosyć prosty, mocno zautomatyzowany proces polegający na połączeniu razem zdjęć w Photoshopie CC lub CS. Jednak choć wszystko to wystarcza na początku, to po pewnym czasie możecie też rozważyć skorzystanie ze specjalistycznego oprogramowania do łączenia zdjęć, takiego jak Zerene Stacker lub Helicon Focus. Szczególnie, jeśli przerzucicie się na bardziej złożone tematy, wymagające wykonywania i łączenia ze sobą znacznie większej liczby kadrów.

**Wykonać serię zdjęć makro o różnie umiejscowionych punktach ostrości, a następnie połączyć je wobraz o idealnej ostrości wcałym kadrze**

**Potrzebny czas** Pół dnia

#### **Wymagany poziom umiejętności** Zaawansowany

#### **Niezbędny sprzęt**

Obiektyw makro • Statyw • Przewodowy wyzwalacz migawki • Nieruchomy temat • Photoshop CC/CS (lub specjalistyczne oprogramowanie do łączenie zdjęć)

# KROK PO KROKU USTAWIENIA W TECHNICE ŁĄCZENIA ZDJĘĆ

Jak zwiększyć głębię ostrości fotografii makro w celu uzyskania idealnie ostrych kadrów

![](_page_15_Picture_4.jpeg)

#### **01 UNIERUCHOMIENIE APARATU**

Najważniejszą rzeczą jest pewność, że aparat nie przesunie się pomiędzy ekspozycjami. Postawcie aparat na statywie. Nawet najmniejsze potrącenie może spowodować niepożądany ruch, dlatego korzystajcie również z wyzwalacza spustu migawki.

![](_page_15_Picture_7.jpeg)

#### **03 PRZEŁĄCZENIE NA TRYB MANUALNY**

Ustawcie tryb manualny i wybierzcie wartość przysłony. Zazwyczaj wynosi ona od f/8 do f/11. Nie ulegajcie pokusie i nie przymykajcie przysłony do minimum, ponieważ wówczas zjawisko dyfrakcji znacznie zmiękczy Wam poszczególne kadry.

![](_page_15_Picture_12.jpeg)

#### **02 WŁĄCZENIE TRYBU LIVE VIEW** Ustawcie temat na swoim miejscu i włączcie w aparacie tryb podglądu na żywo. Wpatrywanie się w wizjer w celu ustawienia ostrości jest męczące, a Live View pozwala powiększyć obraz w wybranym miejscu i uzyskać w ten sposób lepszą dokładność.

![](_page_15_Picture_9.jpeg)

#### **04 USTAWIENIE OSTROŚCI... I JESZCZE RAZ**

W trybie MF ustawcie ostrość na najbliższym fragmencie sceny. Zróbcie zdjęcie, przekręćcie minimalnie pierścień ostrości i pstryknijcie po raz kolejny. Powtarzajcie to tak długo, aż wyostrzycie i sfotografujecie najdalszy kawałek Waszego kwiatka.

## PROJEKTY FOTOGRAFICZNE PROJEKTY FOTOGRAFICZNE

![](_page_15_Picture_29.jpeg)

#### 01 TEMAT

W trakcie sesji Wasz temat musi być nieruchomy. Niektóre rzeczy sprawdzają się w tej roli lepiej od innych. Gładkie i proste obiekty nie będą wymagały aż tylu ujęć. Z kolei tematy o nakładających się na siebie warstwach będą znacznie trudniejsze.

![](_page_15_Picture_19.jpeg)

#### 02 ŹRÓDŁO ŚWIATŁA

Idealnie sprawdza się tutaj okno od strony północnej, zapewniające sporo rozproszonego światła. Po drugiej stronie sceny ustawcie blendę, która będzie odbijała światło na obszary zacienione. Jeżeli oświetlenie jest zbyt płaskie, można użyć lampki biurkowej.

![](_page_15_Picture_32.jpeg)

#### 03 KOMPOZYCJA

Ważne jest, aby kompozycja kadru była nieco szersza od tego, co chcecie uzyskać w ostatecznej wersji zdjęcia. Po połączeniu obrazów w Photoshopie konieczne będzie bowiem wycięcie nałożonych na siebie fragmentów obrazu w obszarach krawędzi kadru.

#### 04 PUNKTY WSPÓLNE OSTROŚCI

Aby mieć pewność, że ostateczna wersja zdjęcia będzie ostra, powinniście zadbać o to, aby obszary ostre w kolejnych zdjęciach częściowo się ze sobą pokrywały. Sprawdźcie, czy podczas zmiany punktu ostrości nie przegapiliście żadnego fragmentu sceny.

PROJEKTY FOTOGRAFICZNE

## WAŻNE UMIEJĘTNOŚCI FOTOGRAFICZNE PODSTAWY TECHNIKI FOCUS STACKING

![](_page_15_Picture_16.jpeg)

![](_page_16_Picture_25.jpeg)

![](_page_16_Picture_26.jpeg)

![](_page_16_Picture_27.jpeg)

#### PRZYCINANIE

Wspomnieliśmy już, że podczas wykonywania zdjęć należy kadrować nieco szerzej, niż wynosi przewidywana kompozycja ostatecznej wersji obrazu. Wszystko dlatego, że polecenie automatycznego wyrównywania warstw może w trakcie procesu dopasowywania nieznacznie obrócić niektóre klatki. Będziecie musieli wówczas przyciąć zdjęcie, aby usunąć z niego nierówne krawędzie. Sugerujemy, abyście przeprowadzili ten zabieg na zdjęciu po uruchomieniu polecenia wyrównania, a przed automatycznym wymieszaniem warstw.

# KROK PO KROKU UKŁADANIE ZDJĘĆ NA JEDNYM STOSIE

Jak powiększyć głębię ostrości obrazu za pomocą techniki Focus Stacking realizowanej w Photoshopie

![](_page_16_Picture_3.jpeg)

**01 OTWARCIE ZDJĘĆ W MODULE CAMERA RAW** Otwórzcie serię zdjęć w Photoshopie; jeśli są to pliki Raw, tak jak było to w przypadku naszych, zostaną automatycznie otwarte w Adobe Camera Raw, dzięki czemu będziecie mogli wprowadzić do nich rozmaite poprawki.

![](_page_16_Picture_5.jpeg)

#### **04 ZAŁADOWANIE OBRAZÓW JAKO WARSTW**

W celu wyjścia z modułu Camera Raw kliknijcie Gotowe. Po przejściu do głównego edytora Photoshopa wybierzcie z menu Plik > Otwórz i wybierzcie wszystkie świeżo utworzone pliki JPEG. Przejdźcie do menu Plik > Skrypty > Wczytaj pliki do stosu i kliknijcie OK.

![](_page_16_Picture_14.jpeg)

#### **02 KOREKTY OBRAZÓW RAW**

Zaznaczcie najwyższy obraz w kolejce, a następnie przewińcie listę do samego dołu i trzymając [Shift], kliknijcie ostatni obraz. Od teraz wszystkie zabiegi korekcyjne, jakich dokonacie, będą stosowane jednocześnie do wszystkich fotografii.

![](_page_16_Picture_264.jpeg)

#### **05 WYRÓWNANIE WARSTW**

Wybierzcie najwyższą warstwę i przytrzymując [Shift], kliknijcie najniższą warstwę projektu, aby zaznaczyć wszystkie. Wybierzcie Edycja > Autowyrównanie warstw, sprawdźcie, czy zaznaczona jest opcja Automatycznie, po czym kliknijcie OK.

![](_page_16_Picture_17.jpeg)

#### **03 ZAPIS W FORMACIE JPEG**

Łączenie ze sobą znacznej listy plików zajmie dużo czasu, więc przyspieszmy ten proces. Z listy Miejsce docelowe wybierzcie opcję Zapisz w tym samym miejscu, jako Format ustawcie JPEG, Jakość dobierzcie Wysoką, a następnie kliknijcie przycisk OK.

![](_page_16_Picture_11.jpeg)

#### **06 POŁĄCZENIE WARSTW**

Mając wszystkie warstwy nadal zaznaczone, wybierzcie Edycja > Auto-mieszanie warstw. Zaznaczcie Utwórz stos z obrazów oraz Płynne tony i kolory. Photoshop utworzy serię masek odkrywających najostrzejsze fragmenty każdej warstwy.

![](_page_17_Picture_2.jpeg)

#### OPROGRAMOWANIE DO SKŁADANIA ZDJĘĆ

Choć Photoshop CS/CC oferuje funkcję automatycznego łączenia serii zdjęć w obraz o zwiększonej głębi ostrości, to jednak nie zapewnia Wam zbyt wielu narzędzi kontroli tego procesu. Przy bardziej złożonych tematach, wymagających większej liczby obrazów składowych, do uzyskania najlepszych rezultatów będziecie potrzebowali specjalistycznego oprogramowania. Zerene Stacker (www.zerenestacker.com) oraz Helicon Focus (www.heliconsoft.com) oferują rozmaite metody łączenia oraz opcje wygładzania ikontroli parametrów mieszania zdjęć. Oba te programy dostępne są w wersjach dla komputerów Mac i PC oraz oferują bezpłatny 30-dniowy okres próbny.

![](_page_17_Picture_17.jpeg)

![](_page_17_Picture_19.jpeg)

# WYSTARCZY DODAĆ WODY TECHNIKA ZRASZANIA

Kilka kropel wody jest w stanie zwiększyć głębię Waszych zdjęć wykonanych techniką Focus Stacking

Jeżeli zdecydujecie się fotografować kwiat, który nie ma nadmiernie złożonej struktury i pączka o płaskim wyglądzie, to spróbujcie spryskać je wodą. Zmieni to zauważalnie ich wygląd. My zrobiliśmy tak z tą jasnoróżową gerberą, żeby poprawić jej wygląd i zwiększyć liczbę detali w ostatecznej wersji zdjęcia. Jeżeli nie macie butelki z rozpylaczem, to możecie je nabyć za niewielkie pieniądze w sklepach budowlanych, ogrodniczych, a nawet w supermarketach.

![](_page_17_Picture_26.jpeg)

#### **07 SPRAWDZANIE OSTROŚCI**

Photoshop nie jest nieomylny i zapewne już zauważyliście, że w obrazie są pewne obszary, które z powodu nie do końca idealnego wyrównania zostały pominięte. Znajdźcie warstwę, na której obszar ostrości obejmuje fragment, który chcecie odzyskać.

![](_page_17_Picture_5.jpeg)

#### **09 PODBIJANIE KONTRASTU**

Scalcie warstwy i pędzlem korygującym usuńcie wszelkie niedoskonałości. Następnie dodajcie warstwę dopasowania Poziomy w celu podbicia kontrastu poprzez przeciągnięcie uchwytów Cieni i Świateł do krawędzi histogramu oraz dopasowanie położenia Półtonów w celu zbalansowania ekspozycji.

![](_page_17_Picture_11.jpeg)

#### **08 KORYGOWANIE MASEK**

Znajdźcie interesującą Was warstwę na panelu Warstwy, przeciągnijcie ją na górę stosu i kliknijcie jej maskę, aby ją wyedytować. Zamalujcie z powrotem na biało obszary o optymalnej ostrości. Jeżeli jest to konieczne, powtórzcie czynność dla innych masek.

![](_page_17_Picture_8.jpeg)

**10 ZWIĘKSZANIE NASYCENIA I WYOSTRZANIE** Dodajcie warstwę dopasowania Barwa/Nasycenie. Podnieście parametr Nasycenie. Utwórzcie kolejną warstwę scaloną z wszystkich pozostałych i wybierzcie Filtr > Wyostrzanie > Maska wyostrzająca. My ustawiliśmy parametry Wartość na 66%, Promień na 2 px, a Próg na 2 poziomy.

#### OJEKTY FOTOGRAF<del>I</del>CZNE

## ZADANIE

**Wykonać zdjęcia sportowe, wykorzystując optykę typu rybie oko i lampę błyskową**

<span id="page-18-0"></span>PROJEKTY FOTOGRAFICZNE

**Niezbędny sprzęt** Obiektyw rybie oko • Lampa błyskowa • Bezprzewodowy wyzwalacz błysku<br>• Statyw

**Potrzebny czas** 30 minut

**Wymagany poziom umie jętności** Średniozaawan sowany

#### PROJEKTY FOTOGRAFICZNE

PARTNER PUBLIKACJI **CATION** 

# Rybie spojrzenie

 $f = \frac{1}{2}$ 

Wprowadź nową jakość do ekstremalnej fotografii sportowej

**W przypadku optyki typu rybie oko (ang. fish)<br>rezygnuje się z rektylinearnego podejścia<br>jak to tylko możliwe. Rezultatem jest ekstremalne przypadku optyki typu rybie oko (ang. fisheye) rezygnuje się z rektylinearnego podejścia i zamiast tego upycha wkadrze tak szerokie pole widzenia,**  zniekształcenie geometryczne obrazu z zakrzywieniem coraz wyraźniejszym w miarę oddalania się od centralnej części kadru. Obiektywy fisheye są w stanie uchwycić obraz o polu widzenia 180 stopni, choć tego typu sprzęt tworzy okrągły kadr otoczony czarną ramką. Są jednak też modele o zakresie nieco mniejszym, ale za to zapewniające bardziej praktyczny, prostokątny obraz. Należy do nich użyty na potrzeby tego tekstu model 8–15 mm. Założony na lustrzankę cyfrową o przetworniku obrazu formatu APS-C oferuje aż 180 stopniowy kąt widzenia mierzony po przekątnej kadru.

Jest to więc dość specjalistyczny obiektyw i zapewne nie będziecie korzystali z niego zbyt często. Może jednak zapewnić obrazy o znacznym stopniu dynamiki, idealne do wykonywania zdjęć określonych tematów, na przykład sportowe. To, na co Wam pozwala, czyli możliwość mocnego zbliżenia się do tematu i pokazania go w bardzo osobisty sposób, przy jednoczesnej możliwości zawarcia w kadrze dużego obszaru sceny, pasuje do dynamicznych, wypełnionych akcją zdjęć, na przykład przedstawiających zawody kolarskie. Jest to również typ ujęć, które zyskują na nastrojowym oświetleniu, którego źródłem jest znajdująca się z dala od aparatu lampa błyskowa.

OPTYKA TYPU rybie oko może też okazać się użyteczna przy fotografowaniu architektury. Dotyczy to w szczególności scen, gdzie krzywizna wzbogaca w jakiś sposób kompozycję, jak na przykład w budowlach symetrycznych; wydaje nam się, że zniekształcenia stanowią o uroku takich zdjęć.

Po obiektyw klasy fisheye sięga się do torby również wówczas, gdy chcecie spróbować zrobić zabawne zdjęcie portretowe człowieka lub zwierzaka. Kadrowanie z głową modela blisko obiektywu zapewni Wam niezwykły, zniekształcony obraz fotografowanego tematu.

# SUPER WSKAZÓWKI KIEDY SIĘGAĆ PO RYBIE OKO

![](_page_19_Picture_20.jpeg)

![](_page_19_Picture_22.jpeg)

Zniekształcenia obrazu uzyskiwane za pomocą optyki fisheye możesz wykorzystać w wielu sytuacjach

#### JAKI FISHEYE?

Generalnie rzecz ujmując, istnieją dwa rodzaje "rybich oczu" – takie, zktórych obraz w kształcie koła otoczony jest czernią oraz takie, które oferują zdjęcia prostokątne, ale omniejszym polu widzenia. Canon 8-15 mm, którego tutaj wykorzystaliśmy, to dobry przykład sprzętu uniwersalnego, który pod koniec zakresu ogniskowych tworzy obraz prostokątny, a na jego początku prawie idealnie kołowy. Wysokiej jakości szkło typu rybie oko, takie jak to, nie należy do sprzętu taniego, dlatego też zanim zdecydujecie się na zakup, dobrym pomysłem może być wypożyczenie na próbę takiego sprzętu od kogoś lub z wypożyczalni.

# KROK PO KROKU UJĘCIE Z RYBIEGO OKA W ŚWIETLE FLESZA

Zobaczcie, jak należy wykonywać spektakularne i nietypowe zdjęcia sportowe

![](_page_19_Picture_4.jpeg)

**01 SZUKANIE NIETYPOWYCH PERSPEKTYW** Zniekształcenia geometryczne są najlepiej widoczne w okolicach narożników kadru, dlatego też położenie się na ziemi i komponowanie w taki sposób, aby ścieżki i linie przecinały wierzchołki pola widzenia, podkreśla krzywiznę obrazu.

![](_page_19_Picture_6.jpeg)

#### **03 OŚWIETLANIE LAMPĄ BŁYSKOWĄ**

Kompaktowa lampa błyskowa ustawiona po lewej stronie oświetla główny temat z boku. Ustawiona w trybie manualnym na 1/4 mocy została wyzwolona za pomocą bezprzewodowego nadajnika. W lewym górnym rogu możecie zobaczyć jej rozbłysk.

![](_page_19_Picture_12.jpeg)

**02 FOTOGRAFOWANIE Z BLISKA**

Starajcie się naprawdę mocno zbliżyć do tematu. Minimalna odległość ostrzenia naszego obiektywu 8-15 mm wynosi około 2 cm od jego przedniej soczewki. Oznaczało to konieczność czekania z naciśnięciem migawki do ostatniej chwili.

![](_page_19_Picture_9.jpeg)

#### **04 OPTYMALNE USTAWIENIA APARATU**

Ustawiliśmy: 1/250 s, f/5,6, ISO 1250. Wartość przysłony f/5,6 może wydawać się zbyt duża, aby wszystko na zdjęciu było ostre, ale w optyce typu rybie oko głębia ostrości jest tak ogromna, że f/5,6 zapewnia ostrość od pierwszego planu aż po odległe tło.

![](_page_19_Picture_15.jpeg)

**Zamienić zdjęcie krajobrazowe wniebanalną panosferę**

#### **Potrzebny czas** Dwie godziny

**Wymagany poziom umie jętności** Średniozaawan sowany

**Niezbędny sprzęt** Statyw • Photoshop CS/CC lub Elements 6 bądź nowszy

## **SZYBKA** PORADA!

Możecie też powielić Wasz obraz panoramiczny, a kopię odbić w poziomie tak, aby uzyskać obraz lustrzany o pasujących do siebie krawędziach. Po zawinięciu utworzy pełną sferę.

o stworzenia udanej panosfery potrzebny będzie Wam obraz szerszy niż wyższy, co zapewniłoby wystarczające bogactwo detali z obwodu tak utworzonego kolistego obrazu bez czynienia go nadmiernie rozciągniętym. Fotografia panoramiczna nadaje się tutaj idealnie. A do tego tworzy się ją przez wykonanie serii zdjęć i połączenie ich ze sobą w programie graficznym. W tym tekście pokażemy Wam, jak zrobić serię zdjęć na potrzeby obrazu panoramicznego. Na szczęście Photoshop automatycznie wykonuje tu za nas całą najtrudniejszą część pracy związanej z utworzeniem panoramy. Przekształcenie samej fotografii panoramicznej w panosferę jest równie proste, dzięki photoshopowemu filtrowi Współrzędne biegunowe. **Dollar States (Exceptival** valanej panosfery potrzebny<br>
Wam obraz szerszy niż wyższy, co zapew<br>
wystarczające bogactwo detali z obwodu<br>
utworzonego kolistego obrazu bez czynie<br>
nadniernie rozciągniętym. Fotografia panora<br>

![](_page_20_Picture_10.jpeg)

#### PROJEKTY FOTOGRAFICZNE

## <span id="page-20-0"></span>**ZADANIE**

# Świat na okrągło

Wynieście Wasze zdjęcia krajobrazowe na zupełnie nowy poziom

Cała trudność polega na tym, aby krawędzie zdjęcia łączyły się ze sobą w sposób przekonujący. Kluczem jest fotografowanie we właściwym miejscu, a najlepiej sprawdzają się pod tym względem sceny z czystym niebem. Idealnym wyborem byłaby sceneria o niezbyt dużym bogactwie detali w pobliżu krawędzi, a więc domykana na przykład roślinnością. Bardzo ważne jest też, aby aparat był idealnie wypoziomowany, tak aby nie

# PSTRYKAMY! KONFIGURACJA APARATU

Wykonanie opisanych tutaj kroków pozwala uzyskać świetne zdjęcie panoramiczne

![](_page_21_Picture_3.jpeg)

#### **01 PRACA W TRYBIE MANUALNYM**

Ekspozycja kolejnych zdjęć wchodzących w skład sekwencji musi być stała. Ustawcie f/11 i dobierzcie odpowiedni czas ekspozycji. Użyjcie też stałego balansu bieli, na przykład WB Światło dzienne.

![](_page_21_Picture_6.jpeg)

## **03 JAKA MA BYĆ OGNISKOWA?**

Niech nie skusi Was wizja fotografowania ze zbyt szerokim kątem w celu zminimalizowania liczby wymaganych kadrów. Użyjcie ogniskowej z zakresu przynajmniej od 35 do 50 mm.

![](_page_21_Picture_15.jpeg)

**02 Z WYPOZIOMOWANĄ GŁOWICĄ** Korzystając z poziomnicy przy statywie, dopilnujcie, aby ruch w trakcie panoramowania przebiegał idealnie poziomo. Przed rozpoczęciem ustawcie ostrość manualnie na budynki widoczne

w obrębie sceny.

**04 ODPALANIE SEKWENCJI**

Zacznijcie od lewej krawędzi sceny, wykonajcie zdjęcie, a następnie obróćcie aparat tak, aby przynajmniej jedna trzecia kadru pokrywała się z poprzednim. Wtedy wykonajcie kolejne zdjęcie.

POSTĄPCIE ZGODNIE z krokami 1–2 w opisie powyżej. Wybierzcie Zaznaczanie prostokątne. Przytrzymując [Shift], przeciągnijcie myszką tak, aby utworzyć kwadratowe zaznaczenie wokół "planety". W celu rozciągnięcia nieba na białe narożniki kadru użyjcie narzędzia Kroplomierz i pobierzcie próbkę koloru nieba z okolic zewnętrznych krawędzi koła. Pędzlem o miękkich krawędziach uzupełnijcie rogi, malując je.

#### PROJEKTY FOTOGRAFICZNE PROJEKTY FOTOGRAFICZNE

LINIA HORYZONTU musi być po obu stronach idealnie na tej samej wysokości. Jeżeli nie jest, dodajcie do projektu nową linię pomocniczą. Przeciągnijcie ją na wysokość zakończenia linii horyzontu po jednej stronie kadru, kliknijcie dwukrotnie warstwę "Tło" i wybierzcie z menu Edycja > Przekształć > Zniekształć. Przeciągnijcie narożnik zdjęcia po przeciwnej stronie kadru tak, aby wyrównać drugi kraniec horyzontu z pierwszym.

# CUD Z POJEDYNCZEGO UJĘCIA! STWÓRZ MINIPLANETĘ

Dowiedzcie się, jak zrobić atrakcyjną panoramę biegunową zzaledwie jednej fotografii

![](_page_21_Picture_10.jpeg)

![](_page_21_Picture_11.jpeg)

![](_page_21_Picture_12.jpeg)

#### PANORAMICZNY OBRAZ POCZĄTKOWY

Aby stworzyć panosferę, najpierw potrzebny jest Wam obraz panoramiczny. Jeżeli wykonaliście już kroki 1-4 z poprzednich stron imacie gotową sekwencję zdjęć, to teraz możecie je łatwo połączyć, wykorzystując w tym celu Photoshopa CC lub Elements. Wybierzcie zmenu Plik > Automatyzuj > PhotoMerge i na liście Układ zaznaczcie pozycję Automatyczny. Gotowy obraz przytnijcie tak, aby pozbyć się z niego wszelkich białych obszarów. Możecie też uprościć ten proces, uzyskując kształt zdjęcia panoramicznego poprzez przycięcie pojedynczego, szerokokątnego ujęcia do formatu 16:9.

# KROK PO KROKU TWORZENIE PANOSFERY W PHOTOSHOPIE

Przekonajcie się sami, jak proste jest tworzenie panosfery zlustrzanego obrazu

![](_page_22_Picture_4.jpeg)

#### **01 PRZYGOTOWANIE KRĄŻKA**

Spłaszczcie obraz i obróćcie o 180 stopni. Teraz Obraz > Rozmiar obszaru roboczego. Kliknijcie środkowy górny punkt kontrolny w polu Kotwica i skopiujcie wartość z pola Szerokość do pola Wysokość. W ten sposób uzyskacie kwadratowy obraz.

![](_page_22_Picture_7.jpeg)

#### **03 LUSTERECZKO, LUSTERECZKO**

Zacznijcie ponownie od spłaszczonego obrazu panoramicznego, kliknijcie dwukrotnie warstwę "Tło", a następnie wybierzcie z menu Warstwa > Powiel warstwę. Zaznaczcie tę nową warstwę i wybierzcie z menu Edycja > Przekształć > Odbij w poziomie.

![](_page_22_Picture_12.jpeg)

#### **02 POSZERZANIE PRZESTRZENI ROBOCZEJ** Wybierzcie Filtr > Zniekształcenie > Współrzędne biegunowe i ustawcie Kartezjańskie na biegunowe. Znów wybierzcie Obraz > Obracanie obrazu > 180 stopni, tak aby linia łączenia wypadała w dolnej części obrazu. Wygładźcie ją Punktowym pędzlem korygującym.

![](_page_22_Picture_9.jpeg)

#### **04 KRĄG ŻYCIA**

Teraz Obraz > Rozmiar obszaru roboczego. Ustawcie Szerokość na 200% i kliknijcie lewy środkowy punkt kontrolny. Wybierzcie Edycja > Przekształć swobodnie. Kliknijcie górny obraz z [Shift] i przeciągnijcie go w prawo. Powtórzcie kroki 1-2.

![](_page_22_Picture_15.jpeg)

![](_page_22_Picture_16.jpeg)

**Wykorzystać różne źródła światła do fotografowania martwych natur wwarunkach domowych**

**Potrzebny czas** Pół dnia

**Wymagany poziom umiejętności** Średniozaawansowany

- 
- bezcieniowy<br>• Statyw<br>• 7dalny
- wyzwalacz

#### **Niezbędny sprzęt**

Obiektyw kitowy lub makro • Dwie lampy biurkowe<br>•Arkusze kolorowego papieru • Czarny materiał • Latarka • Namiot

**luczem do sukcesu w organizacji podręcznego studia do niewielkich projektów w warunkach domowych jest oświetlenie oraz to, jak je wykorzystać do osiągnięcia bardzo różnorodnych efektów bez wydawania fortuny na profesjonalny sprzęt.** Dlatego też w tym projekcie przyjrzymy się czterem prostym konfiguracjom studyjnym, które każdy może wykorzystać do przeprowadzenia sesji zdjęciowych. Wykorzystamy różne źródła światła: oświetlenie naturalne z okna, latarkę kieszonkową oraz parę lamp (my wykorzystaliśmy LED, ale sprawdzą się tu też klasyczne lampy biurkowe typu anglepoise). Do wykonywania zdjęć martwych natur z bliska doskonale nadaje się optyka kuczem do sukcesu w organizacji podręcznego<br>taliała do niewielkich projektów w warunkach<br>domowych jest oświetlenie oraz to, jak je<br>wykorzystać do osiągnięcia bardzo różnorodnych<br>efektów bez wydawania fortuny na profesjonal

spustowy

#### PROJEKTY FOTOGRAFICZNE

## **ZADANIE**

# Niech stanie się światłość!

Opanuj do perfekcji kilka różnych technik oświetleniowych istwórz małe domowe studio pozwalające realizować projekty zmartwymi naturami na cztery różne sposoby

makrofotograficzna, ale do wszystkich naszych scen równie dobrze można użyć zwyczajnego obiektywu kitowego. Przydać mogą się Wam również niezbyt drogie dodatki – takie jak większy kawałek materiału i kilka arkuszy papieru na tła, blenda oraz namiot bezcieniowy do tworzenia bardziej równomiernego oświetlenia dla niektórych z naszych scen rejestrowanych w zbliżeniu. Tak więc zwolnijcie trochę miejsca na

#### <span id="page-23-0"></span>PROJEKTY FOTOGRAFICZNE

#### **01ŹRÓDŁA ŚWIATŁA CIĄGŁEGO**

My użyliśmy dwóch lamp LED, ale sprawdzają się też zwykłe lampy biurkowe. Użycie dwóch umożliwia oświetlenie pierwszego planu i tła, zapewnia wsparcie światła naturalnego w pochmurne dni.

#### **02 CIEMNY MATERIAŁ**

Kawałek czarnego materiału pochłania światło, dzięki czemu przy odpowiednio oświetlonej scenie fotografowany obiekt wygląda tak, jakby unosił się w czarnej przestrzeni.

#### **03 LATARKA**

Malowanie światłem jest szybkim sposobem na oświetlenie. Wystarczy mała, ale silna latarka kieszonkowa, a wiązka o regulowanym skupieniu zapewni Wam pełną kontrolę kreatywną.

#### **06 BLENDA**

Nawet przy silnie rozproszonym świetle cienie mogą stanowić poważny problem, który jednak da się rozwiązać za pomocą małej blendy. Dla projektów typu martwa natura postarajcie się zaopatrzyć w model z powierzchnią srebrną i białą.

#### **05 NAMIOT BEZCIENIOWY**

Te proste, półprzezroczyste konstrukcje świetnie nadają się do eliminowania odblasków i generowania równomiernego oświetlenia w fotografii produktowej – i to przez wykorzystanie wyłącznie światła naturalnego z okna.

#### **04 ARKUSZ PAPIERU W FORMACIE A2**

Niedrogie i łatwo dostępne rozwiązanie w zakresie tworzenia teł. Polecamy też dostępne w przystępnej cenie w sklepach z artykułami dla plastyków duże i ciężkie arkusze papieru o matowej i delikatnie teksturowanej powierzchni.

![](_page_24_Picture_10.jpeg)

# DOMOWE STUDIO FOTOGRAFOWANIE MARTWEJ NATURY

Oto, co przyda się Wam podczas fotografowania małych przedmiotów w domowym studio

![](_page_25_Picture_2.jpeg)

# UKŁAD 2 ZDJĘCIA NA AUKCJE<br>Pokażcie sprzedawane towary

## w jak najlepszym świetle

![](_page_25_Picture_17.jpeg)

#### UKŁAD 1 ZDJĘCIA STOCKOWE Fotografowanie do Internetu

Rozłóżcie scenę w pobliżu okna, ustawcie kawałek białego papieru na stole, częściowo na pudełku płatków śniadaniowych w celu uzyskania tła zbliżonego do cykloramy. Fotografowany przedmiot umieśćcie względem tła tak, aby temat zdjęcia po skadrowaniu otaczała biel. Sprawdźcie, jak rozkłada się oświetlenie; jeżeli zależy Wam na tym, aby było ono jak najbardziej równomierne, możecie użyć blendy do wypełnienia cieni (lub dużej kartki papieru). Niezbędny sprzęt: Arkusz białego papieru, blenda, statyw, wyzwalacz zdalny Ekspozycja: 13 s, f/7,1, ISO 100

![](_page_25_Picture_6.jpeg)

![](_page_25_Picture_7.jpeg)

![](_page_25_Picture_8.jpeg)

![](_page_25_Picture_9.jpeg)

Rozłóżcie na stole namiot bezcieniowy w taki sposób, aby otwór w nim skierowany był pod kątem prostym do okna. Namiot bezcieniowy pomaga odbić światło irozjaśnia w ten sposób tylne części obiektu. Teraz ułóżcie fotografowany przedmiot wewnątrz namiotu. Jeżeli od powierzchni obiektu odbija się zbyt dużo światła, to odwróćcie nieco namiot od okna, aby dodatkowo zmiękczyć oświetlenie. Niezbędny sprzęt: Namiot bezcieniowy, statyw, wyzwalacz zdalny Ekspozycja: 2 s, f/11, ISO 100

![](_page_26_Picture_2.jpeg)

# JAK RADZIĆ SOBIE Z PORUSZENIAMI

Postawcie pionowo kawałek kolorowego papieru (wybierzcie barwę uzupełniającą do koloru kwiatu), tworząc w ten sposób tło. Ustawcie kwiat przed papierem, zapewniając sobie wystarczająco dużo miejsca, aby postawić jedną z lamp z tyłu i wycelować pod niewielkim kątem<br>w górę w kierunku papierowego tła. Drugą lampę umieśćcie przed kwiatem, nieco z boku. Zaciągnijcie zasłony, aby zmniejszyć natężenie światła z otoczenia. Niezbędny sprzęt: Kolorowy arkusz, dwie lampy, sta tyw, wyzwalacz zdalny **Ekspozycja:** 1 s, f/8, ISO 100

![](_page_26_Picture_5.jpeg)

![](_page_26_Picture_6.jpeg)

![](_page_26_Picture_7.jpeg)

![](_page_26_Picture_8.jpeg)

Zdjęcia martwych natur wymagają użycia małych otworów przysłony w celu uzyskania rozsądnej głębi ostrości, przez co czasy ekspozycji zdjęć będą dłuższe. Są dwa podstawowe elementy wyposażenia, które umożliwią Wam wykonywanie idealnie ostrych zdjęć w takich sytuacjach: statyw oraz zdalny wyzwalacz migawki, dzięki któremu będziecie mogli wykonać fotografię<br>bez dotykania aparatu i tym samym nieumyślnego jego poruszenia. Jeżeli nie dysponujecie wyzwalaczem, użyjcie samowyzwalacza ustawionego na 2-sekundowe opóźnienie.

#### UKŁAD 3 MARTWA NATURA Prosty schemat oświetleniowy do kwiatów

#### UKŁAD 4 LEWITUJĄCY OWOC Kreowanie gry świateł i cieni

Rozłóżcie na pudełku czarny materiał, upewniając się jednocześnie, że z przodu macie rozciągnięty wystarczająco długi kawałek, aby położyć na nim owoce. Zaciemnijcie pokój w takim stopniu, jak to tylko możliwe, tak aby jedynym światłem padającym na owoce było to generowane przez latarkę. Przytrzymajcie cienki kawałek papieru (foremka do babeczek nadaje się idealnie) przed latarką, aby rozproszyć jej światło; to zmniejszy refleksy świetlne na skórce owoców. Niezbędny sprzęt: Czarny materiał, latarka,

foremka na babeczki, wyzwalacz Ekspozycja: 1 s, f/9, ISO 100

![](_page_26_Picture_19.jpeg)

<span id="page-27-0"></span>PROJEKTY FOTOGRAFICZNE

#### PROJEKTY FOTOGRAFICZNE PROJEKTY FOTOGRAFICZNE

#### **ZADANIE**

**Uchwycić kształt sylwetki krajobrazu na tle wieczornego nieba**

**Potrzebny czas** Pół godziny

**Wymagany poziom umiejętności** Łatwy

**Niezbędny sprzęt** Filtr neutralny (opcjonalnie)

# Kryjąc się w cieniu

Odpuśćcie sobie to, co na ziemi na rzecz efektownych sylwetek terenu

**się przed Waszym wzrokiem krajobra zu w głęboki cień może się w pierwszej**  chwili wydawać sprzeczne z intuicją. A jednak za wydawać sprzeczne z intuicją. A jednak za wydawać sprzeczne z intuicją. A jednak za wydawać sprzeczne z intuicją. A jednak za wydawać sprzeczne z intuicją. A jednak za wydaw robienie zdjęć sylwetek może być wspaniałym i twórczym stylem w fotografii.

Głównym celem podczas fotografowania sylwetek jest uzyskanie poprawnej ekspozycji nieba, gdy chcecie uchwycić na zdjęciu oszałamiający zachód słońca. W tego typu sytuacjach zakres dynamiki tonalnej matrycy Waszego aparatu po prostù nie jest w stanie uchwycić jednocześnie detali w ciemnych partiach krajobrazu oraz kolorów o wiele jaśniejszego nieba. Zmuszeni więc jesteście do wyboru prawidłowego naświetlenia jednego z nich. Prawie białe, wyprane ze szczegółów niebo rzadko jest wówczas tą preferowaną opcją.

**rzucenie szczegółów rozpościerającego**  nie sprawdzi się tutaj zbyt dobrze, niezależnie od tego, jak barwne będzie niebo. Zamiast tego szukajcie abstrakcyjnych, graficznych kształtów wyłaniających się z linii horyzontu, który może być nawet trudny do rozpoznania. Cała sztuka polega na wykorzystaniu obiektów, które można rozpoznać po samym ich obrysie i zachować prostotę ujęcia. Komponując koncentrujcie się raczej na pojedynczych elementach, aniżeli zabałaganionych sceneriach.

Nie znaczy to jednak, że krajobraz w zdjęciu sylwetkowym w ogóle się nie liczy. Płaskie pole

Jednak oprócz sytuacji, w których fotografujecie spektakularnie prezentujące się niebo, sylwetki mogą okazać się też przydatne w sytuacjach, gdy macie do czynienia z naprawdę nieciekawym oświetleniem i marną pogodą. Bez odpowiedniego światła krajobrazy mogą wydawać się płaskie. Dlatego też pokażemy Wam, jak uchwycić na zdjęciach obiecujące tematy w postaci sylwetek.

![](_page_28_Picture_28.jpeg)

# KROK PO KROKU UKRYWANIE KRAJOBRAZU

Dokonanie pomiaru światła w obszarze nieba to klucz do wypracowania właściwej ekspozycji

![](_page_28_Picture_4.jpeg)

#### **01 ODPOWIEDNIA PORA**

Potrzebne jest nam jasne i spektakularnie prezentujące się niebo. Najlepszym czasem na fotografowanie są wschód i zachód słońca, kiedy można zrobić użytek z ciepłej kolorystyki.

![](_page_28_Picture_7.jpeg)

#### **04 BLOKOWANIE EKSPOZYCJI**

W celu zablokowania ekspozycji naciśnijcie przycisk AE-Lock oznaczony jako AE-L lub symbolem "\*". Od teraz będziecie mogli zmienić kompozycję kadru, a ustawienia ekspozycji nie ulegną zmianie.

![](_page_28_Picture_16.jpeg)

**02 GŁOWA DO GÓRY**

Znajdźcie najlepszy kąt do pokazania konturów terenu na tle nieba; często oznacza to fotografowanie z niewielkiej wysokości, co pozwoli zadrzeć aparat w górę tak bardzo, jak to tylko możliwe.

![](_page_28_Picture_10.jpeg)

#### **05 KOMPONOWANIE UJĘCIA**

Starajcie się nie wprowadzić na pierwszy plan zdjęcia zbyt dużego wycinka pejzażu. Wykonajcie zbliżenie na interesujące kształty lub budowle na horyzoncie, a większą część kadru wypełnijcie barwnym niebem.

![](_page_28_Picture_19.jpeg)

#### **03 CZYTANIE Z NIEBA**

Ustawcie skupiony lub punktowy pomiar światła. Wycelujcie aparat w stronę jasnego wycinka nieba, tak aby aparat określił ekspozycję dla spektakularnego zachodu słońca.

![](_page_28_Picture_13.jpeg)

#### **06 SPRAWDZAJCIE POPRAWNOŚĆ EKSPOZYCJI**

Włączcie w aparacie funkcję alertu prześwietleń. Jeżeli niebo okaże się przepalone, wprowadźcie do obrazu kompensację ekspozycji na poziomie -1 EV w celu przyciemnienia obrazu.

#### CIEMNIEJ W JASNE DNI

Ustawianie ekspozycji na jasne niebo na ogół wiąże się zkoniecznością użycia krótkich czasów naświetlania. Jeżeli jednak na niebie widać jakieś przemieszczające się chmury, to pożądane może się okazać wydłużenie otwarcia migawki w celu uchwycenia marzycielskiego, miękkiego i rozmytego widoku. Wcelu uzyskania takiego efektu załóżcie na obiektyw silny filtr ND, na przykład 10-stopniowy "Big Stopper", który zapewni Wam ekspozycję trwającą kilkanaście lub nawet kilkadziesiąt sekund.

#### ZDJECIE WPHOTOSHOPIE

## PROJEKTY FOTOGRAFICZNE PROJEKTY FOTOGRAFICZNE

Zaznaczcie sylwetkowy krajobraz za pomocą Różdżki. Ustawcie Wtapianie na poziomie 20 px.

#### ADOBE CAMERA RAW

Otwórzcie zdjęcie w ACR. Przeciągnijcie Cienie w lewo, a następnie ustawcie ekspozycję odpowiednią dla nieba.

![](_page_29_Picture_32.jpeg)

#### WYCZERNIANIE LĄDU

Utwórzcie warstwę dopasowania Krzywe. Przeciągnijcie linię w dół, aby przyciemnić do poziomu czystej czerni.

![](_page_29_Picture_37.jpeg)

 $\begin{array}{c}\n\bullet & \bullet \\
\bullet & \bullet\n\end{array}$ 

#### PODKREŚLENIE KOLORU

Stwórzcie warstwę dopasowania Jaskrawość. Zwiększcie parametr Jaskrawość i ustawcie balans kolorów.

# CZARNE ZNAKI CO FOTOGRAFOWAĆ W POSTACI SYLWETEK

Oto sześć tematów, które dobrze sprawdzają się w sylwetkowych zdjęciach krajobrazowych

![](_page_29_Picture_4.jpeg)

## OPROGRAMOWANIE POPRAWIANIE SYLWETEK

Jak szybko wzmocnić czytelność zdjęć sylwetkowych w Photoshopie

![](_page_29_Picture_29.jpeg)

#### **01 DRZEWA**

Ze swoimi sieciami gałęzi wyróżniają się w krajobrazie, tworząc interesujące kształty. Szukajcie samotnych drzew – lub jak najmniejszej ich linii – na horyzoncie i fotografujcie aparatem skierowanym w górę.

![](_page_29_Picture_7.jpeg)

Zdjęcie linii górskiego grzbietu rusującego się na tle nieba wymaga wyraźnej serii ostrych szczytów i dobrze zaznaczonych przerw między nimi dla uniknięcia dużych obszarów pustej przestrzeni. To dobrze oddaje skalę wzniesień.

![](_page_29_Picture_13.jpeg)

#### **04 SYLWETKI NA TLE WSCHODÓW SŁOŃCA**

Krajobrazy nadmorskie są popularnym tematem do pokazywania w trakcie złotych godzin. A ponieważ morze oferuje nam równą linię horyzontu, możemy uchwycić na zdjęciach ostatnie oznaki świtu, zapewniające barwne niebo.

![](_page_29_Picture_16.jpeg)

#### **02 ZABUDOWANIA**

Z uwagi na to, że nocne niebo jest tak rozległe, niewielki dom wydaje się tak mały na tle horyzontu, że będzie bardzo pasował do natury obrazu. Dzięki niemu gwiazdy i kolory nocnego nieba staną się najważniejszym punktem sceny.

![](_page_29_Picture_10.jpeg)

#### **05 ODBICIA**

Efektowne niebo nad rzeką lub jeziorem połączone z wąskim pasmem wyczernionego krajobrazu zapewnia powtórzenie odwróconego do góry nogami horyzontu w wodach poniżej. Dwa poziome segmenty na zdjęciu zniewalają i niepokoją.

![](_page_29_Picture_19.jpeg)

#### **03 SZCZYTY GÓR**

#### **06 LUDZIE I PEJZAŻ**

Czasami wystarczy dobrze zarysowane wyniesienie, na którym mógłby stanąć człowiek, umieszczając tym samym obraz w kontekście szerszej opowieści. Tak właśnie było z naszym alpinistą stojącym na stoku szkockiego wzgórza.

## **ŚLEDŹ NAS W MEDIACH SPOŁECZNOŚCIOWYCH:**

![](_page_30_Picture_3.jpeg)

![](_page_30_Picture_0.jpeg)

## www.canon.pl